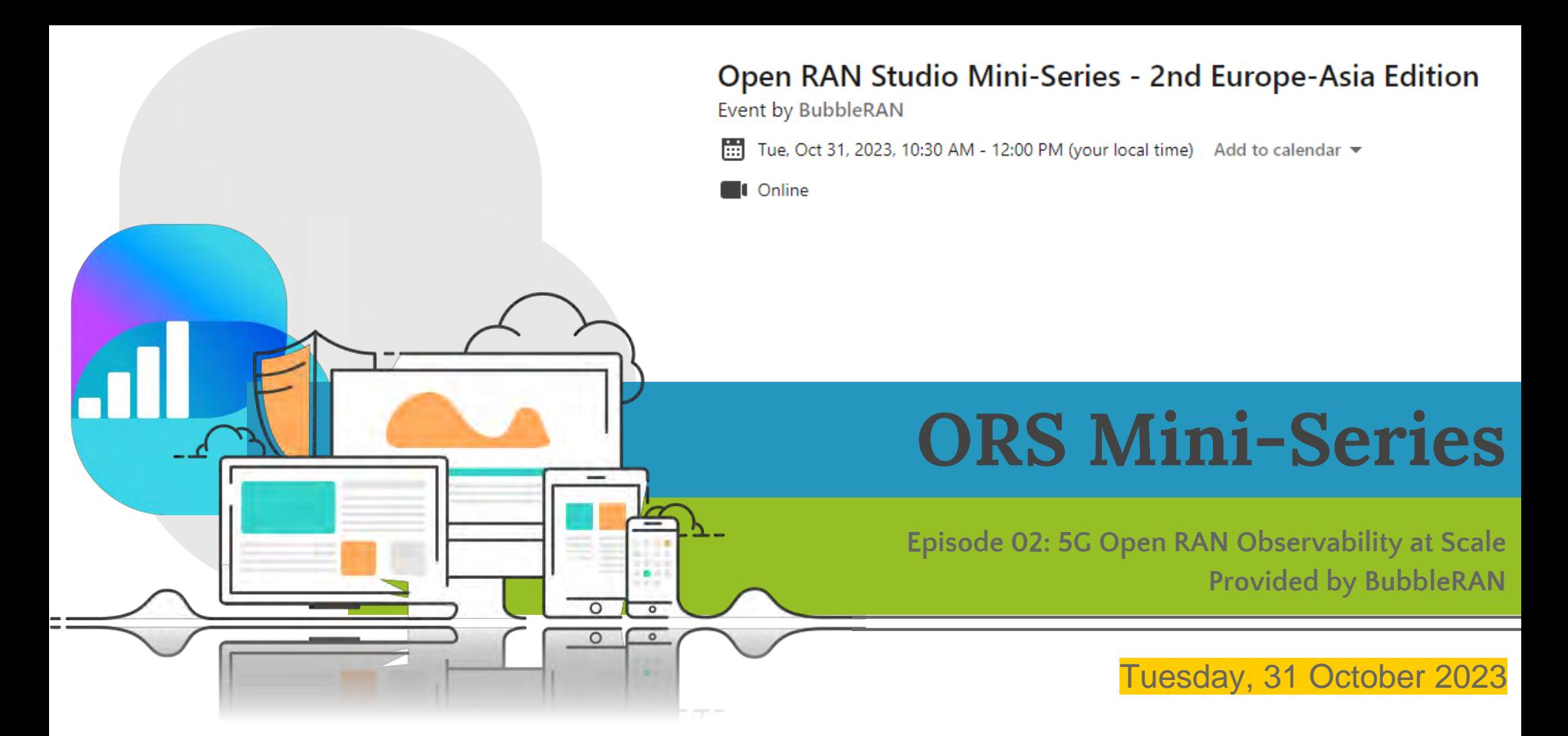

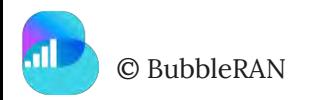

#### **BE Zoom Interaction Rules**

- 1. Please add your affiliation to your zoom name, e.g. Navid Nikaein (BubbleRAN/Eurecom/OSA)
- 2. Please use Zoom Chat for any questions or comments outside of the Q&A session. This is highly recommended to be able to answer all the questions. The team will reply to you.
- 3. Please always mute the microphone and disable Video all the time to minimize background noise.
- 4. Please enable your video and audio when asking a question during the Q&A.
- 5. The recorded video will be published on the BubbleRAN Youtube channel. We will send a separate email with all the materials.

**GDPR Notice**: By joining this webinar, you are agreeing that your name and voice could appear in the

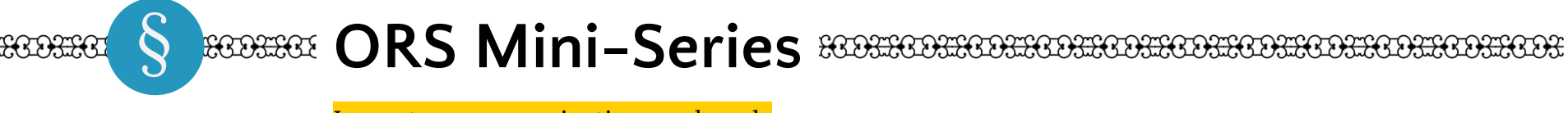

Importance, organization, and goals

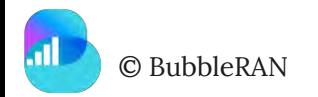

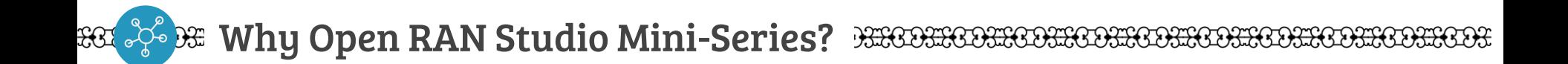

- 1. Share Knowledge
- 2. Identify New Challenges/Features
- 3. Accelerate the R&D lifecycle from Idea to PoC
- 4. Showcase Ideas and Validate use-cases
- 5. Foster Academia and Industry Collaboration

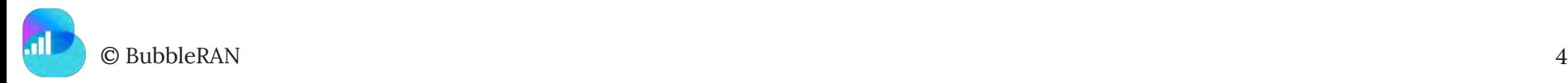

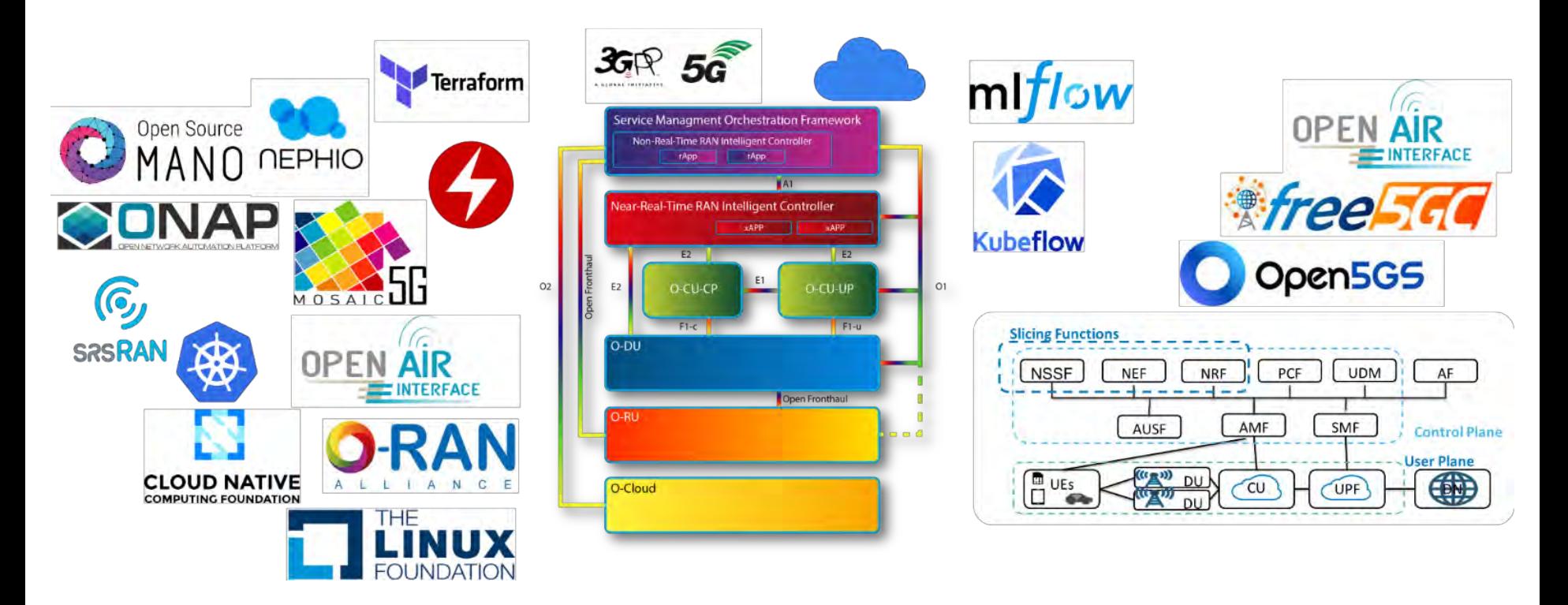

## *5G/6G Open Source Ecosystem are complex!*

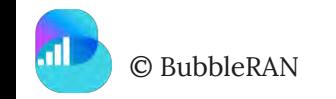

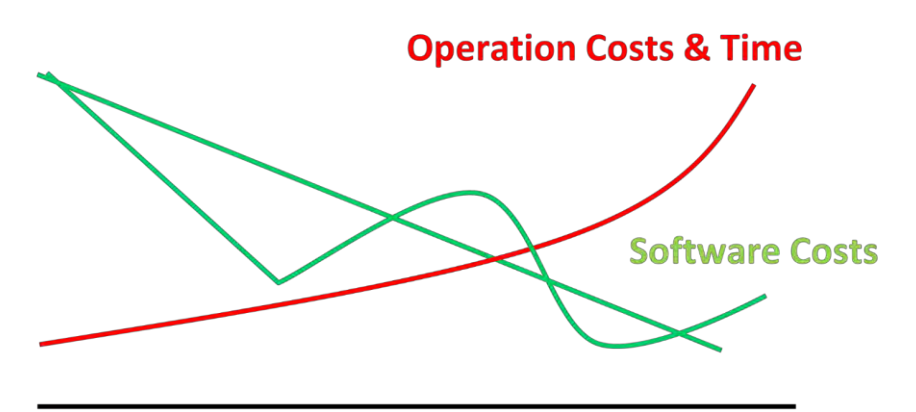

Open Source is not always a positive sum gain, for example O-RAN !

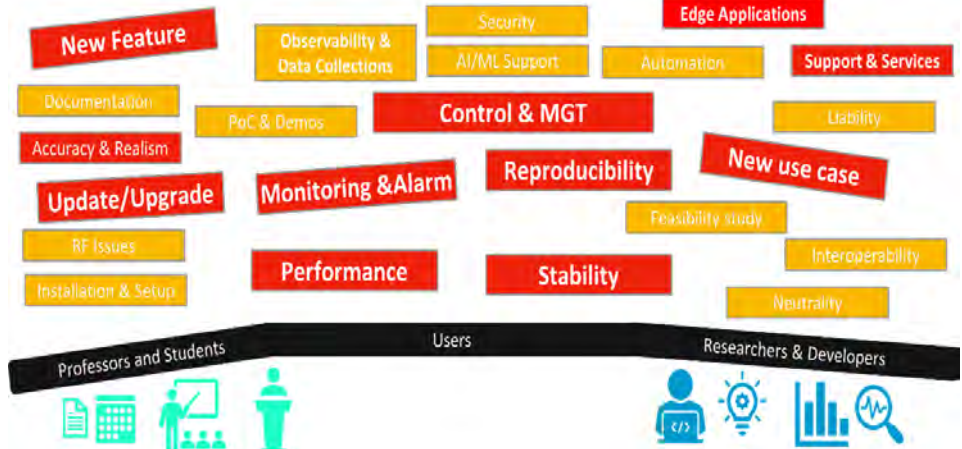

#### *Open/Free Source Software are Becoming Expensive!*

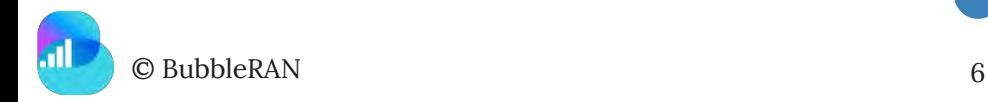

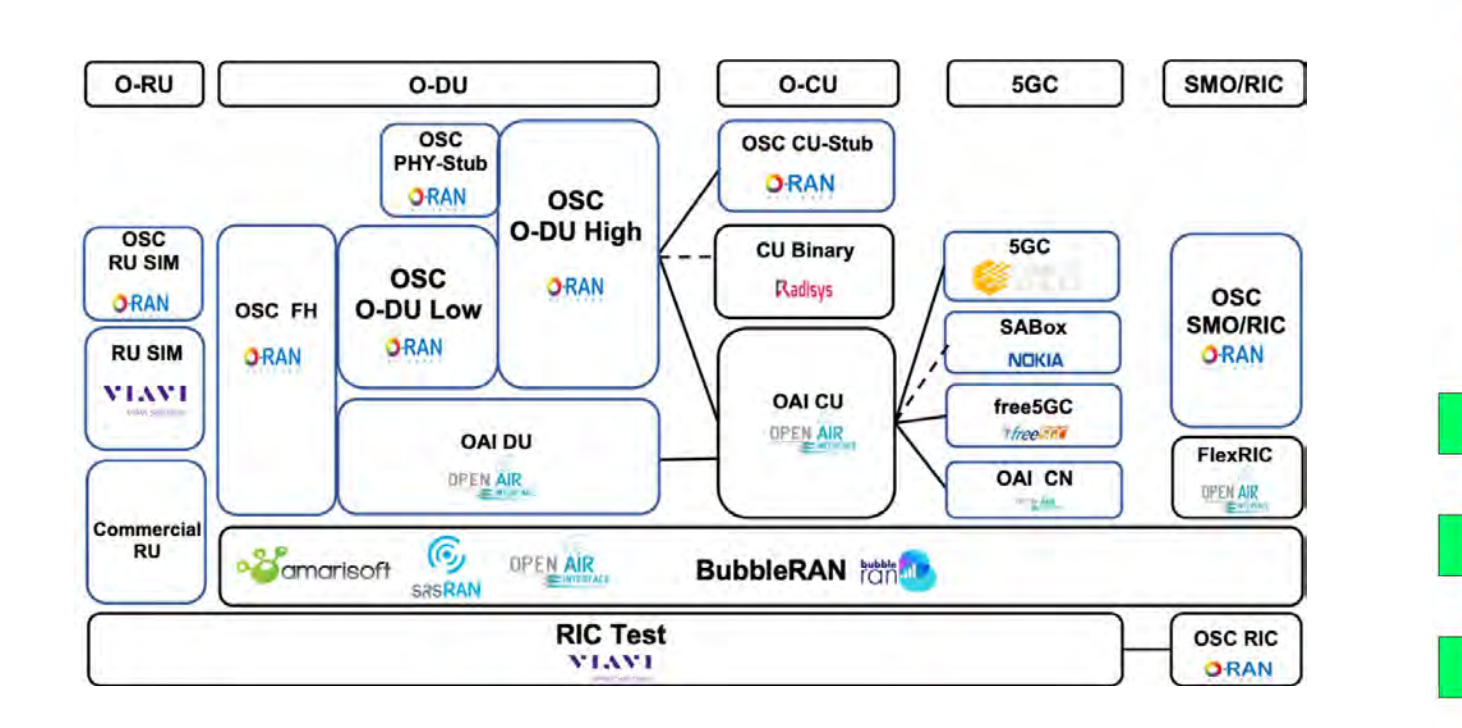

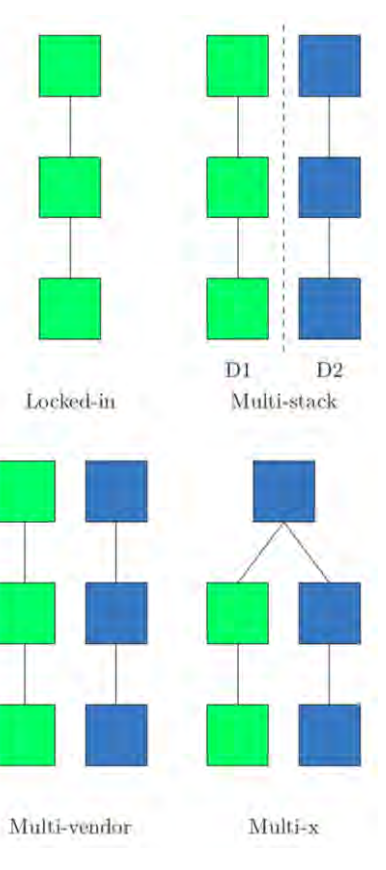

### *Example of a testbed at NTUST/NYCU (Taiwan)*

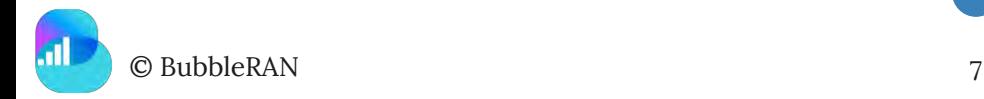

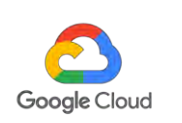

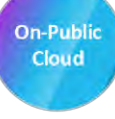

**On-Private** Cloud

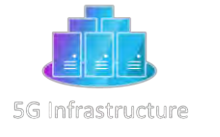

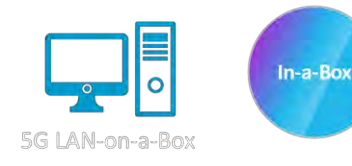

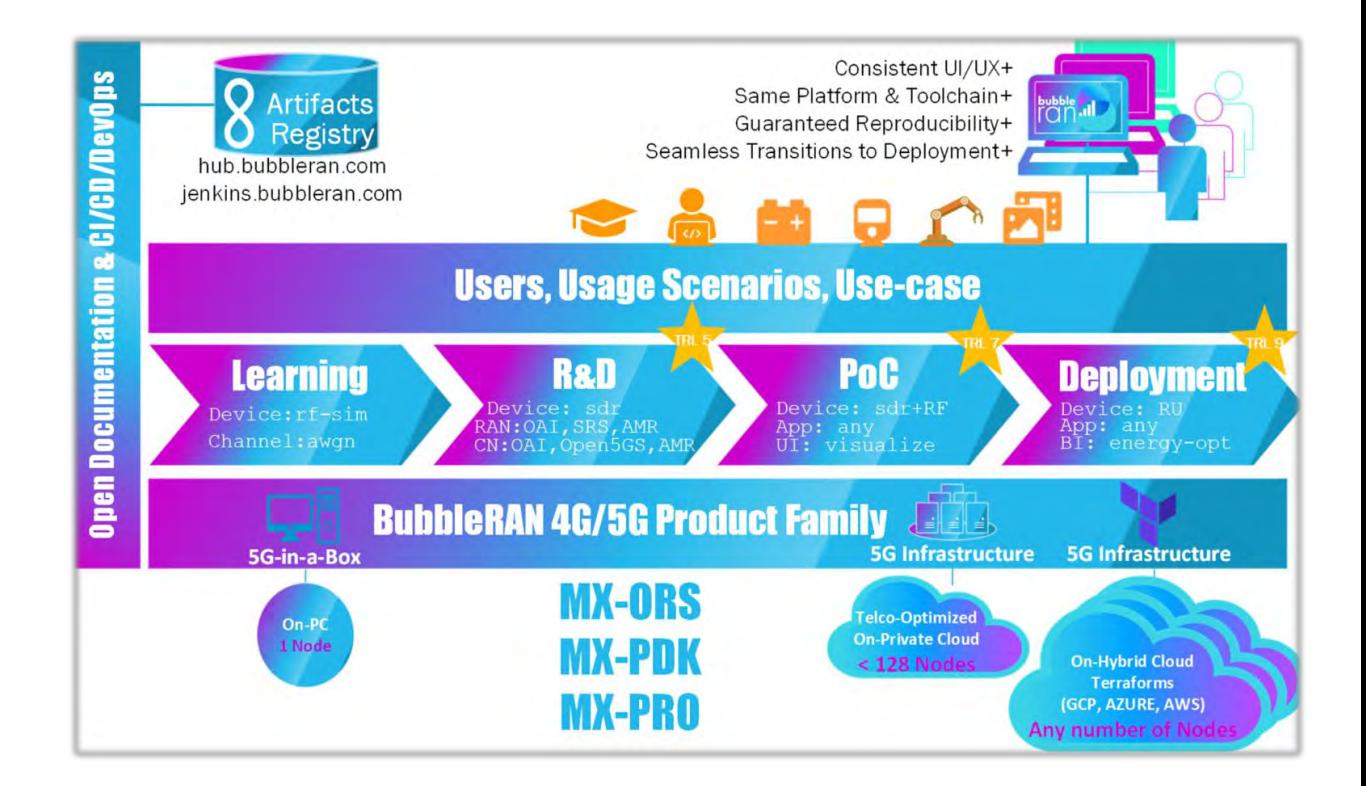

## *What is Open RAN Studio?*

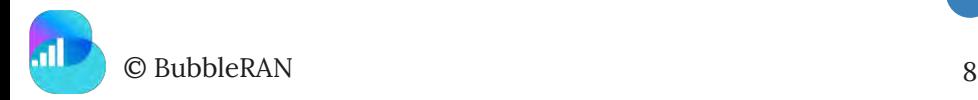

## **D& Open RAN Studio Global Presence (2021-2023)**

#### HORHOOKHOOKHOOKHOOKHOOK

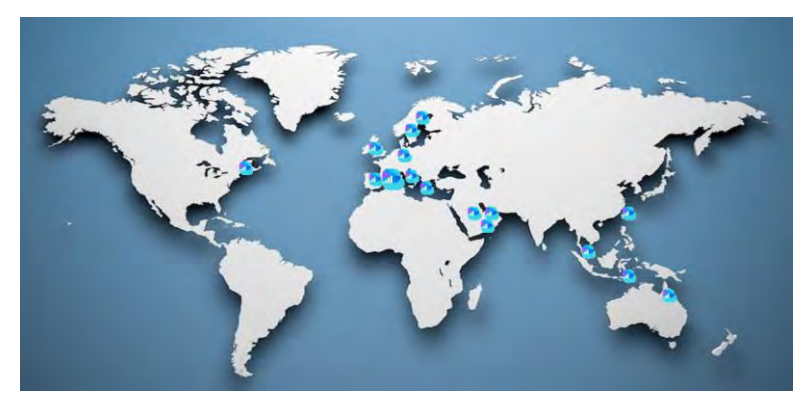

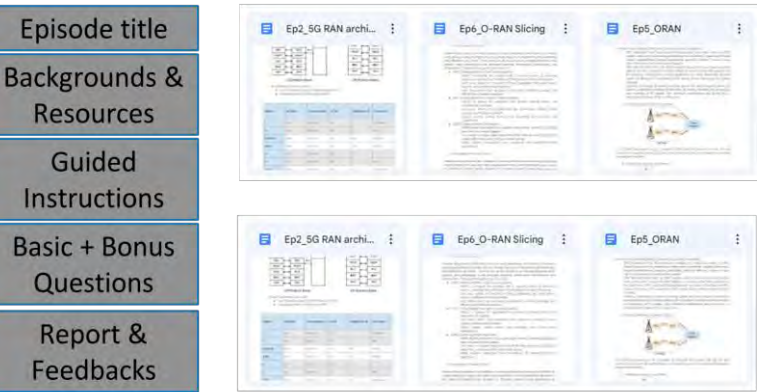

"Working with open RAN studio was interesting as it is easy to see the different elements of the open RAN and operate them through the CLI"

Regarding the labs, I think they helped in understanding the theoretical part. Personally, I have learned a lot from the class because I had very little experience in mobile networking."

''I've learnt through this class what are the<br>IF to the gNB and the same time IIF to the gNB and "I've learnt through this class what are<br>requirements to connect an UE to the gNB and<br>requirements to condigenose what could be the requirements to connect an DE to the given<br>then the CN and can diagnose what could be the<br>then the CN and can diagnose what could be the issue in case of failure."

"I appreciated especially the first part about the traffic generation."

"When we started the lab activity" "When we started the lab denth?"<br>everything became much clearer for me and<br>the hetter the verything became machines....,<br>I was able to understand much better the I was able to understand material<br>communication and interaction between communication and increased.<br>the different components in 4G and 5G communications."

"While the labs were challenging and time-consuming, they proved to be immensely valuable. They were consistent and highly beneficial in reinforcing the theoretical knowledge gained during the lectures. The labs provided a hands-on experience that significantly enhanced my practical skills and understanding of the tool."

#### P<del>S</del> Open RAN Studio Goals

- 1. Empower communities and organizations to accelerate the adoption of modern technologies
- 2. Solid ground for tutoring the next generation researchers and engineers
- 3. Reproducible/verifiable and consistent outcomes for teaching and research
- 4. Affordable and accessible means for education and research
- 5. Opening new possibilities and dimensions via multi-disciplinary research
	- a. Cloud, Edge
	- b. AI/ML, Data Science,
	- c. Open RAN, 5G/6G
	- d. Security
	- e. Applications, Use-case, …

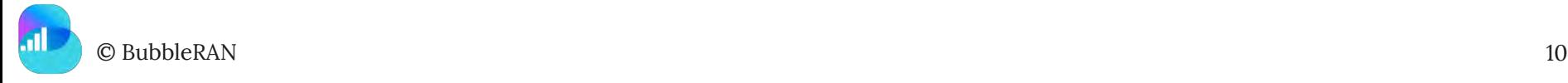

## Today's Agenda and Speakers

#### **Part 1 (45 minutes)**

- 1. Open RAN Studio: Features and Bronze Release Notes
- 2. Non-RT RIC: Architecture and rApps call flow
- 3. OAM: How to design and deploy a 5G Open RAN network on GKE

**Break (5 minutes)**

#### **Part 2 (45 minutes)**

- 1. xApp lifecycle: RAN slicing use-cases
- 2. Data Analytics: Large-scale 5G Open RAN deployment
- 3. DevOps xApp: Interactive xApp
- 4. Observability: Data flow processing
- 5. Guest Demo (10 minutes)
	- a. Interoperability between Open RAN Studio and OSC DU
- 6. Closing remarks and Q&A (10 minutes)

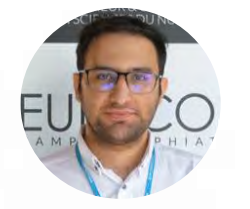

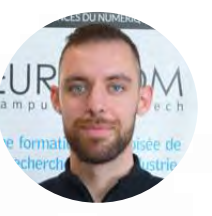

**Alireza** *BubbleRAN Product Manager*

**Ilias** *Eurecom SMO expert*

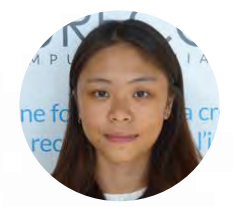

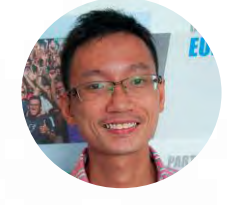

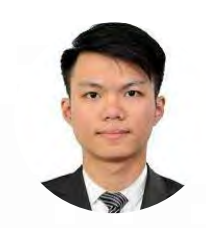

**Chieh-Chun** *Eurecom RIC expert*

**Khoa** *Eurecom Data Scientist*

**Ian** *NTUST-BMWLab PhD student*

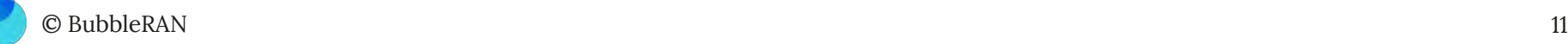

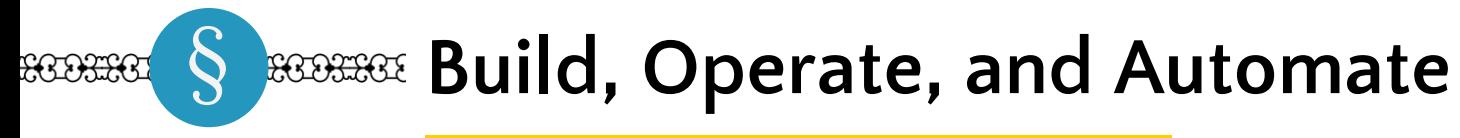

83268326832

A Cloud-native 5G Open RAN Network, *Bottom Up*

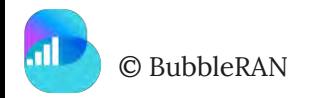

## 00 - Infrastructure

#### . . .

terraform apply -auto-approve cli extract infra

- $\star$  Automated cluster deployment in one command
- ★ From infrastructure to ORS service, in just 10 minutes, with Pay-as-you-Go
- ★ Deployment of ORS over Google Kubernetes Engine (GKE) via Terraform

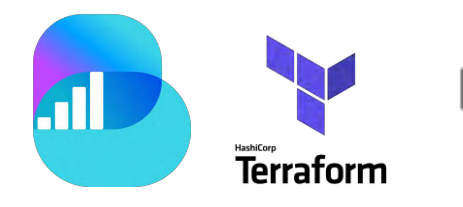

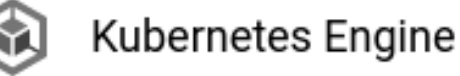

© BubbleRAN 13

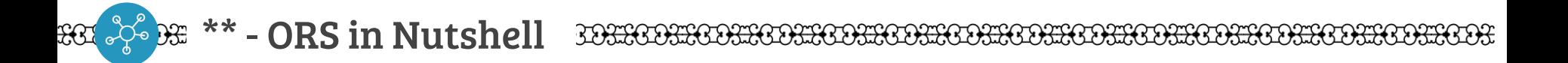

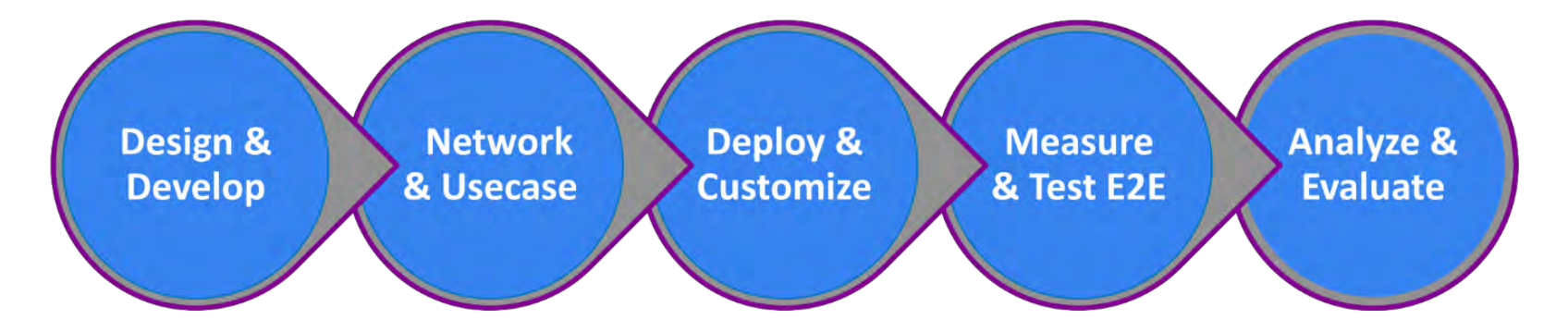

Open RAN Studio is world-first production-grade cloud-native platform to seamlessly design, operate, experiment an emulated end-to-end 3GPP & O-RAN standard-compliant network with edge services, at scale.

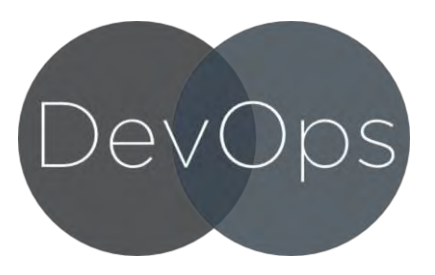

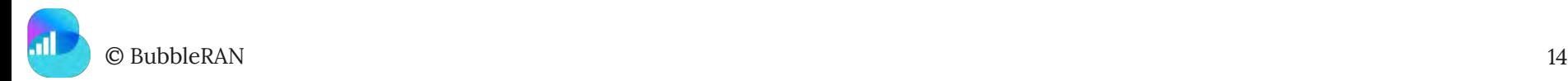

## \*\* - ORS features

- ★ Multi-infrastructure support: Bare-metal, On-premise, Public (GKE), Single-node (Microk8s)
- ★ O-RAN compliant SMO and RIC stack including Non-RT RIC, Near-RT RIC, and OAM
- $\star$  Network design, protocol tracing, log extraction, integrated UE testing
- ★ rApps and xApps for monitoring and control
- $\star$  End-to-end agile and scalable declarative deployment including UE
- $\star$  Day-2 features, including network reconfiguration, upgrade, and fault management
- $\star$  Difference between declarative and imperative deployments
- ★ Multi-vendor support: OAI, SRS, and Open5GS (both LTE and NR)
- $\star$  Programmable cloud-native observability with Grafana dashboard
- $\star$  Multi-source data lake, including RAN, Energy, and Infrastructure metrics

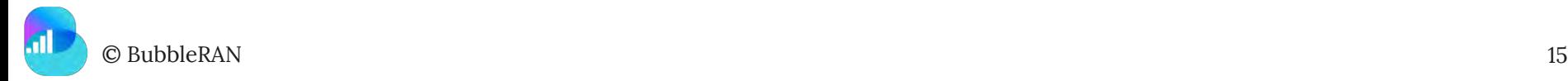

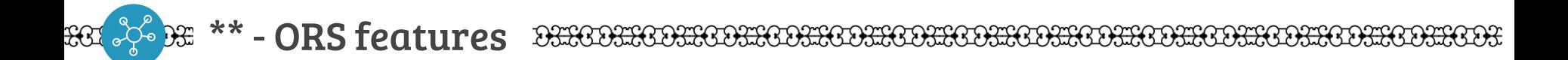

# **Bronze Release (v2.0) is here!**

**Rollout for current customers starting this week (Week #44)**

**New customers from December**

**Installation options available:**

● **Pay-as-you-Go** ⇒

**Google Cloud via Terraform**

- **Small Scale, Single Node** ⇒ **Microk8s**
- **Remote installation, Large Scale** ⇒ **Kubeadm and**

© BubbleRAN 16 **Cloud-init**

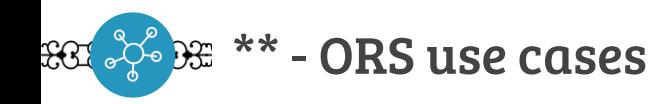

- $\star$  Education and training
- $\star$  Data collection and model training
- $\star$  rApp or xApp design and analysis
- $\star$  Interoperability testing
- $\star$  Test and measurements with UE in the loop

- $\star$  Research validation
- $\star$  Network simulation and emulation

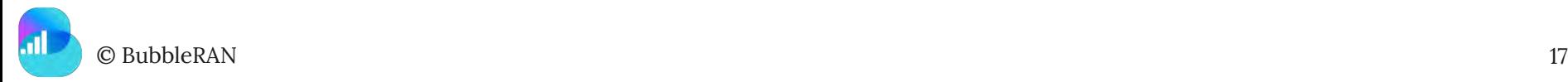

#### \*\* - Revisiting the O -RAN Ecosystem CONGOONICONICONICONICONICONICONICO

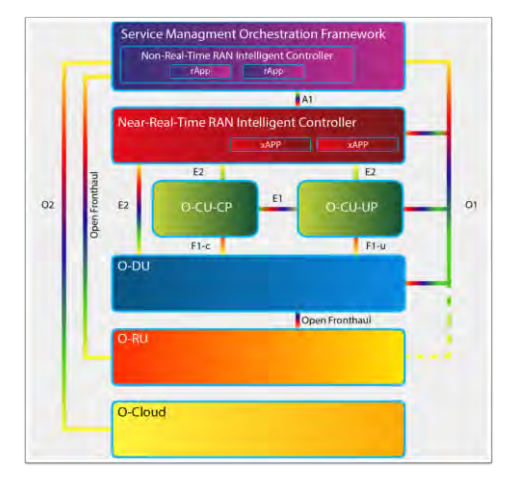

O1: SMO to all O2: SMO to O -Cloud A1: Non -RT RIC to Neal -RT RIC E1: O -CU UP and CP E2: Neal -RT RIC to E2 Nodes F1 -C: O -CU CP to O -DU CP F1 -U: O -CU UP to O -DU UP Open Fronthaul(7.2): O-DU to O-RU

© BubbleRAN 18

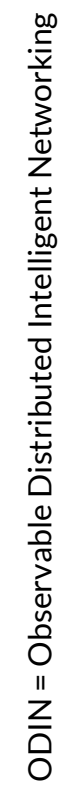

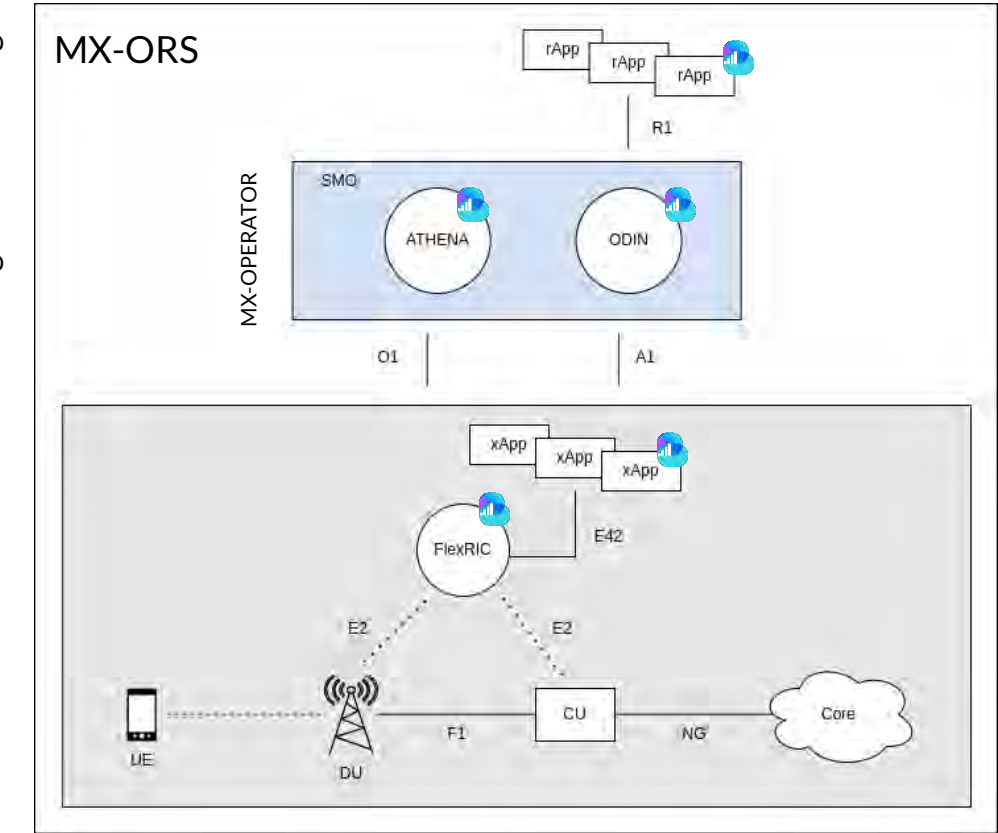

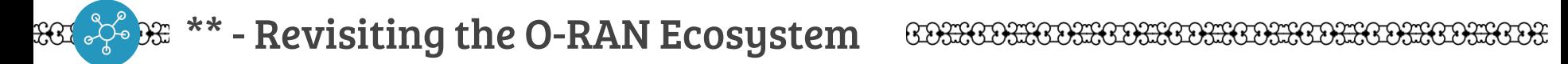

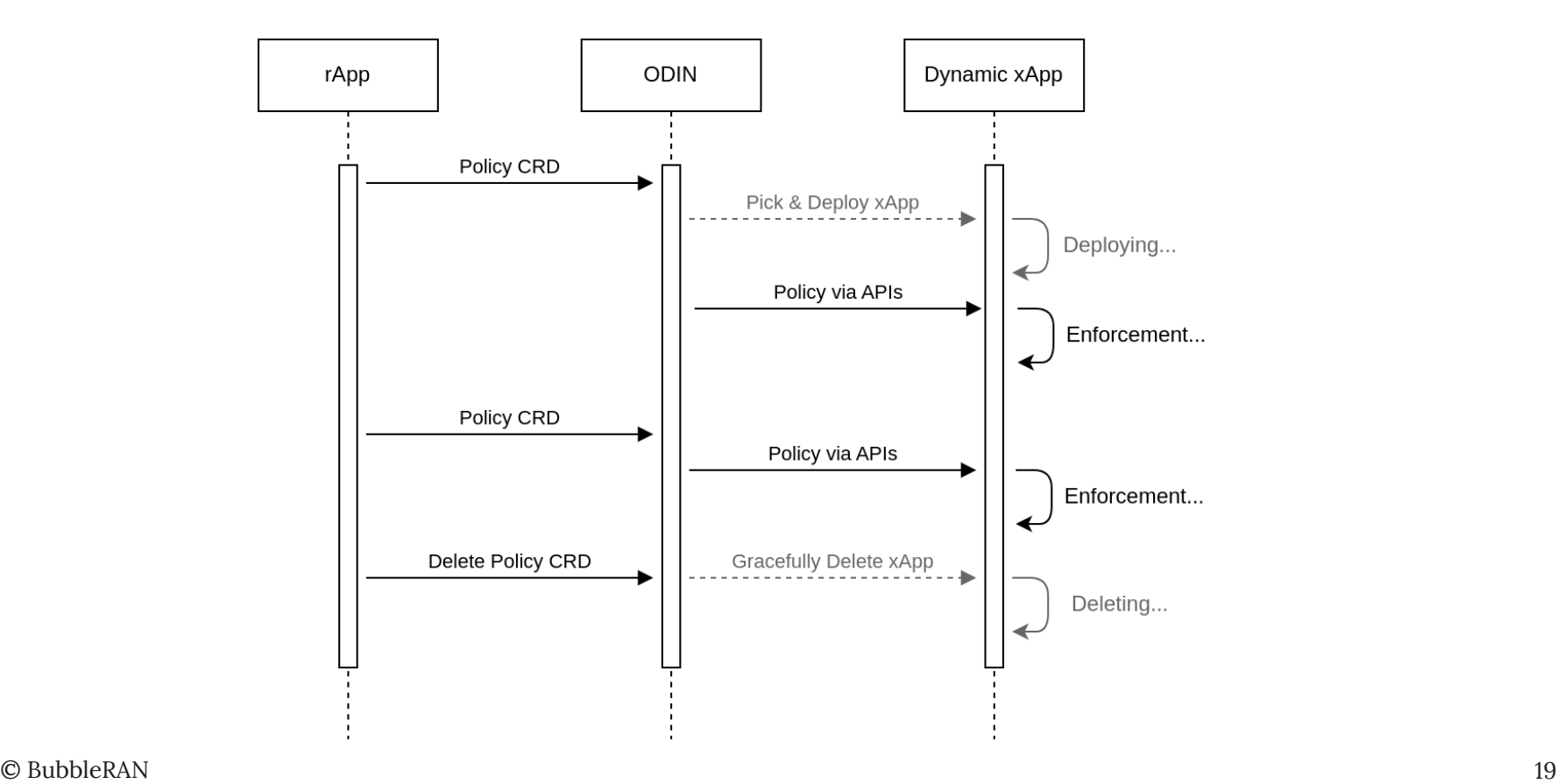

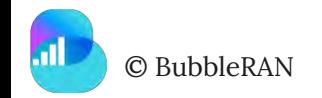

\*\* - GKE Authentication

#### . . .

export KUBECONFIG=kubeconfig.yaml br-t9s.gcloud container clusters get-credentials ors-cluster0 -- region europe-west2 -- project open-ranstudio-test

- ★ Get the config generated from Terraform
- $\star$  Or manually download the config from gcloud

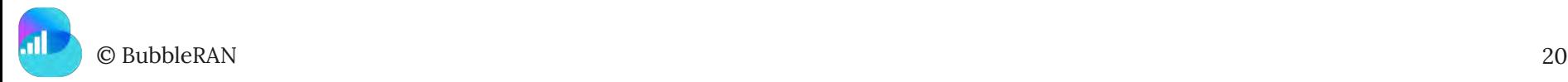

#### \*\* - Deploy network step by step ECOSSOOSSOOSSOOSSOOSSOOSSOOSSOOSSOOS  $99.36$

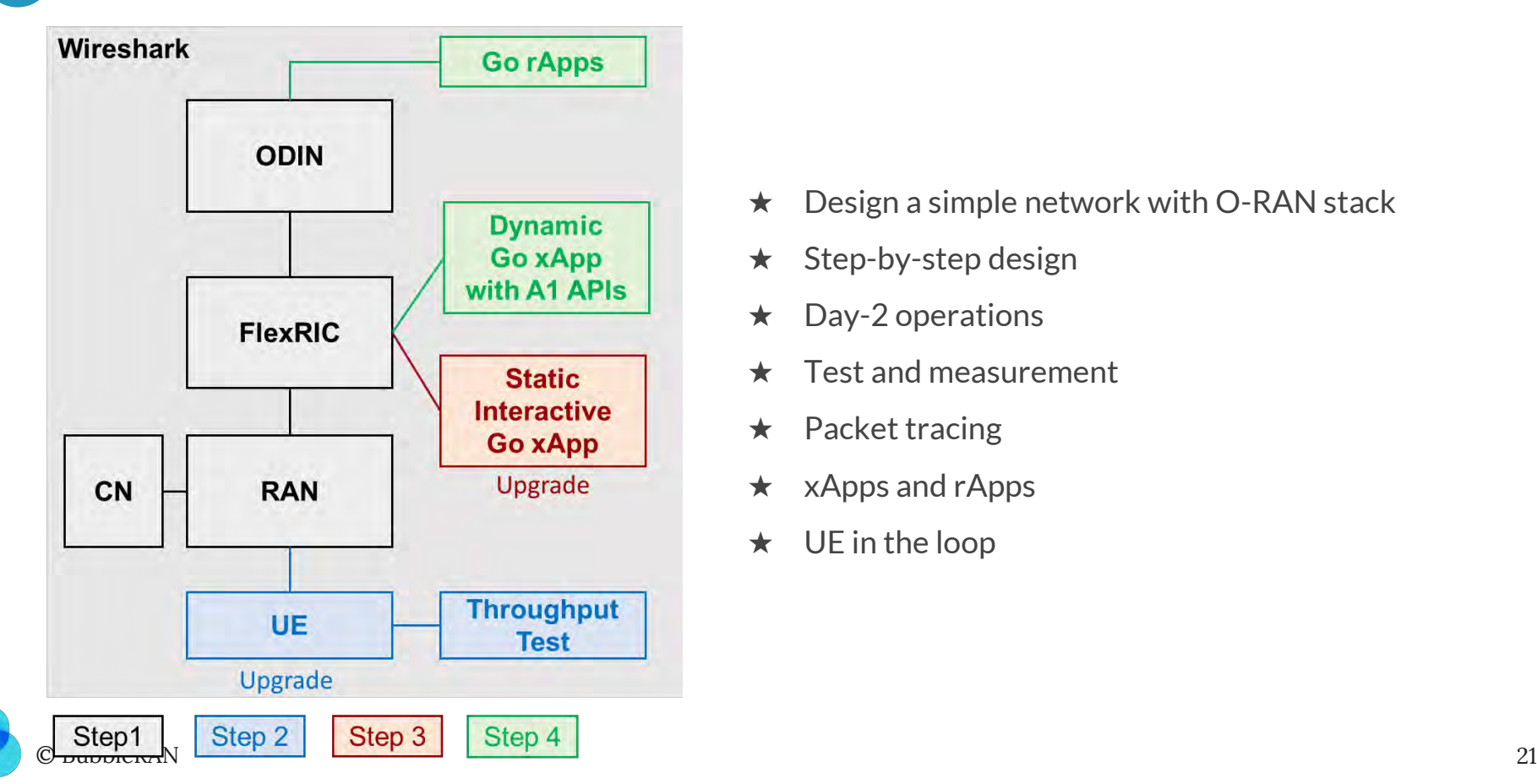

- $\star$  Design a simple network with O-RAN stack
- $\star$  Step-by-step design
- $\star$  Day-2 operations
- $\star$  Test and measurement
- $\star$  Packet tracing
- $\star$  xApps and rApps
- $\star$  UE in the loop

01 - Step-1 Network

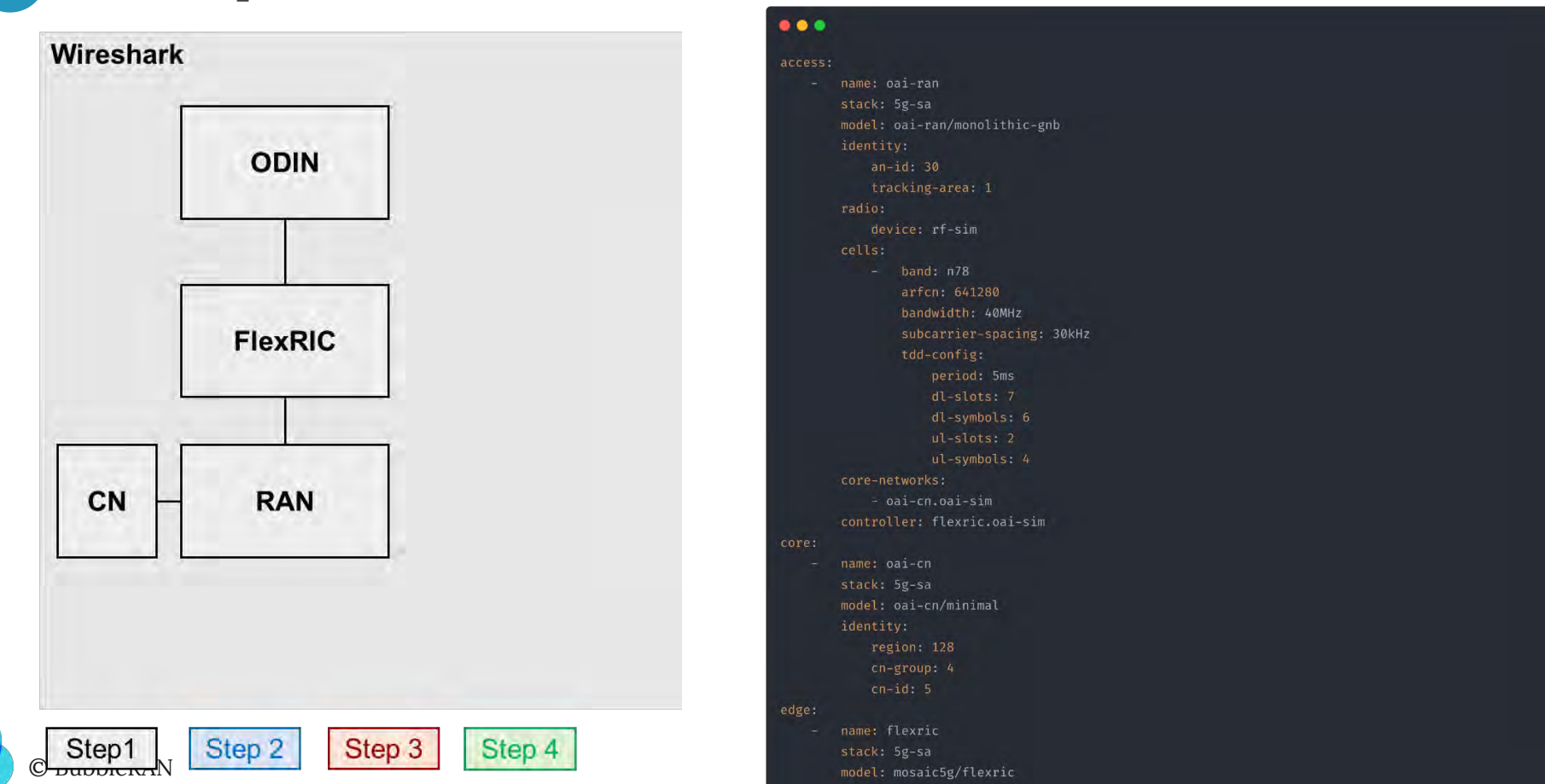

#### $\bullet\bullet\bullet$

```
access:
       name: oai-ran
       stack: 5g-sa
       model: oai-ran/monolithic-gnb
       identity:
           an-id: 30tracking-area: 1
       radio:
           device: rf-sim
       cells:
           - band: n78arfcn: 641280
               bandwidth: 40MHz
               subcarrier-spacing: 30kHz
               tdd-config:
                   period: 5ms
                   dl-slots: 7dl-symbols: 6
                   ul-slots: 2
                   ul-symbols: 4
       core-networks:
            - oai-cn.oai-sim
       controller: flexric.oai-sim
core:
       name: oai-cn
       stack: 5g-sa
       model: oai-cn/minimal
       identity:
           cn-group: 4
edge:
       name: flexric
       stack: 5g-sa
```
01 - Step-1 Network

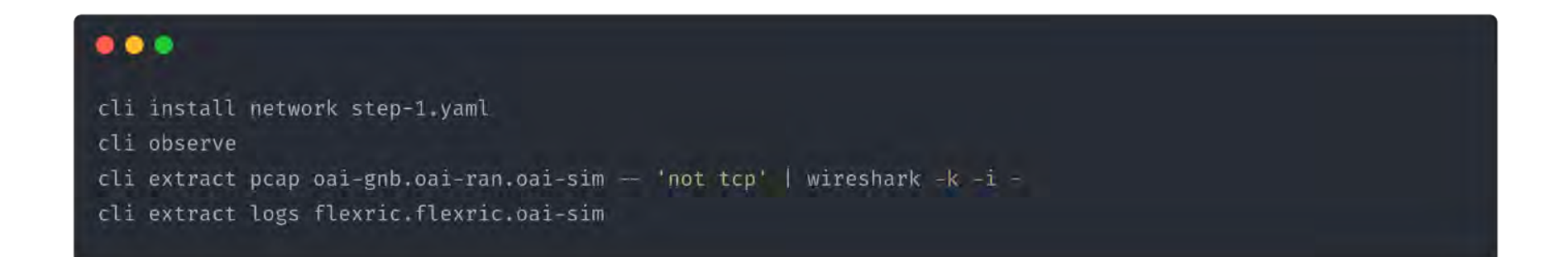

- $\star$  OAI gNB 5G-SA
- $\star$  OAI 5GC
- $\star$  BR-FlexRIC [FlexRIC with enhanced functionality]
- $\star$  Wireshark trace for following the UE messages later
- $\star$  Log extraction to verify E2 connection

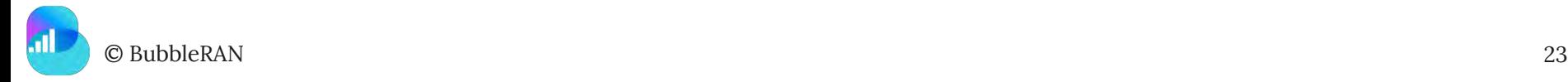

 $\mathbb{R}$   $\mathbb{C}$   $\mathbb{C}$   $\mathbb{C}$   $\mathbb{C}$  = Step-2 Network  $\mathbb{R}$ BIBOIIIONICOIIIONICOIIIONICOIIIONICOIIONICOIIO

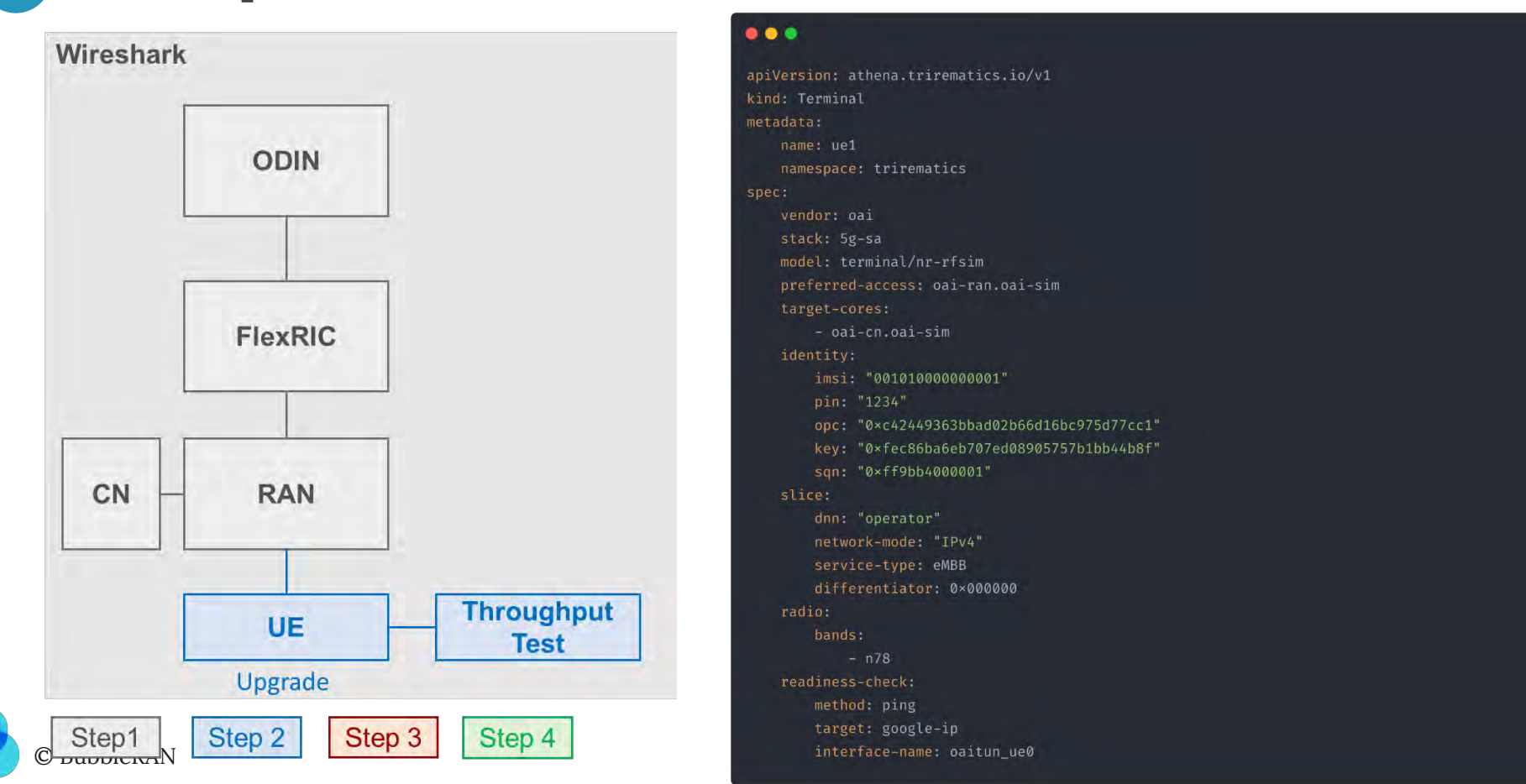

#### $\bullet\bullet\bullet$

```
apiVersion: athena.trirematics.io/v1
kind: Terminal
metadata:
    name: ue1
   namespace: trirematics
spec:
    vendor: oai
   stack: 5g-sa
   model: terminal/nr-rfsim
   preferred-access: oai-ran.oai-sim
    target-cores:
        - oai-cn.oai-sim
    identity:
        imsi: "0010100000000001"
        pin: "1234"
        opc: "0×c42449363bbad02b66d16bc975d77cc1"
        key: "0xfec86ba6eb707ed08905757b1bb44b8f"
        san: "0×ff9bb4000001"
    slice:
        dnn: "operator"
        network-mode: "IPv4"
        service-type: eMBB
        differentiator: 0×000000
    radio:
        bands:
            - n78readiness-check:
        method: ping
        target: google-ip
```
## 02 - Step-2 Network

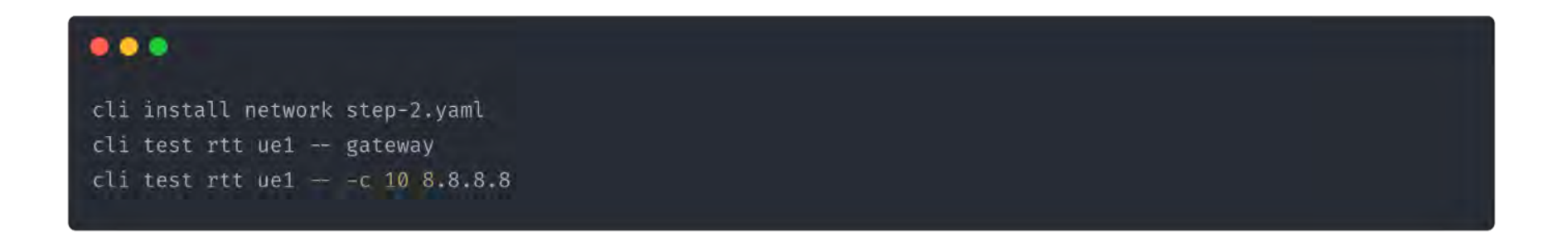

- $\star$  Add UE in the loop
- $\star$  Checkout the UE messages in Wireshark
- $\star$  RTT test with the UE

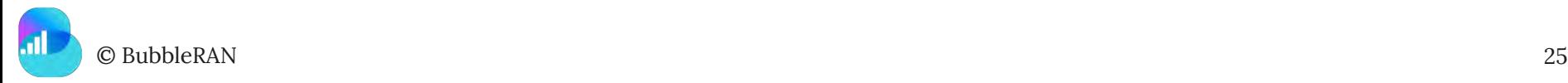

 $\mathbb{R}$   $\mathbb{C}$  ):  $\mathsf{O}$  - Step-3 Network  $\mathbb{R}$  becomes  $\mathbb{R}$  becomes  $\mathbb{R}$  becomes  $\mathbb{R}$  becomes  $\mathbb{R}$ 

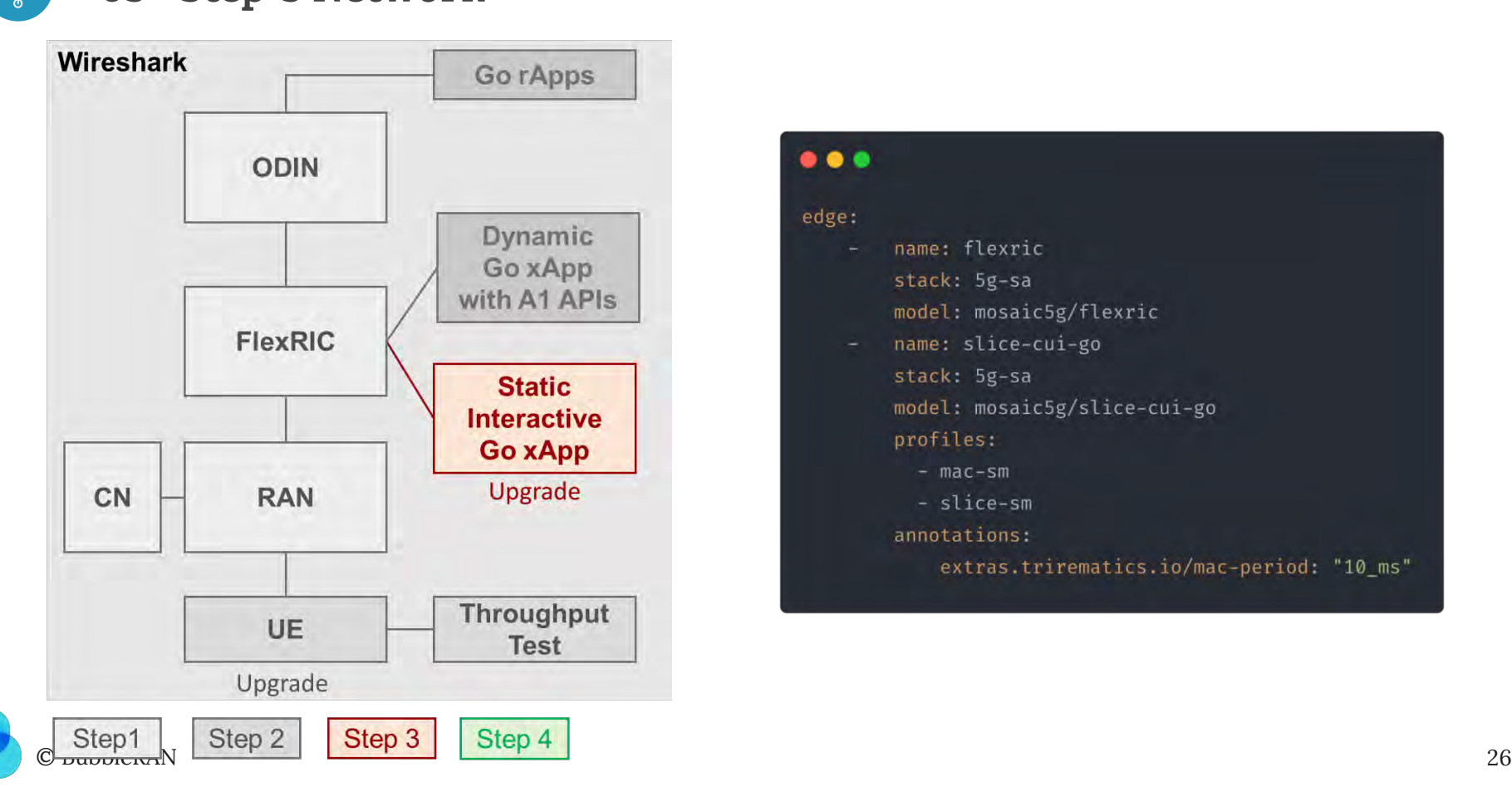

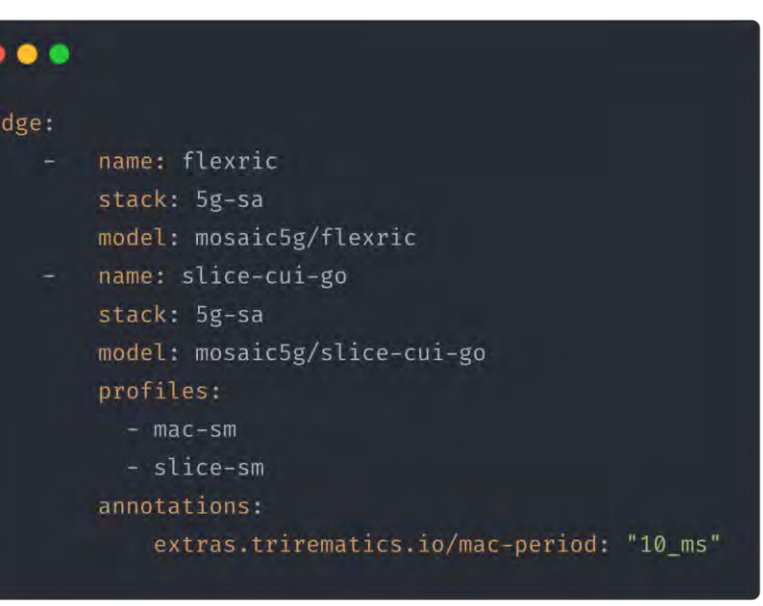

## 03 - Step-3 Network

#### $• • •$

cli install network step-3.yaml cli cic slice-cui-go.slice-cui-go.oai-sim run --follow -- go-xapp slice-cui cli test throughput ue1 dl  $-$ plot  $-$  12.1.1.1  $-$ udp  $-$ bitrate 70M  $-$ time 600 cli test throughput ue1 dl  $-plot - 12.1.1.1 -time 600$ 

- ★ Day-2: Add xApp
- $\star$  Open access to interactive xApp
- $\star$  Run throughput tests with plotting
- $\star$  Check the PRB utilization from the xApp

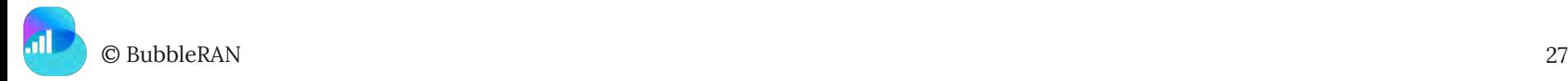

04 - Step-4 Network

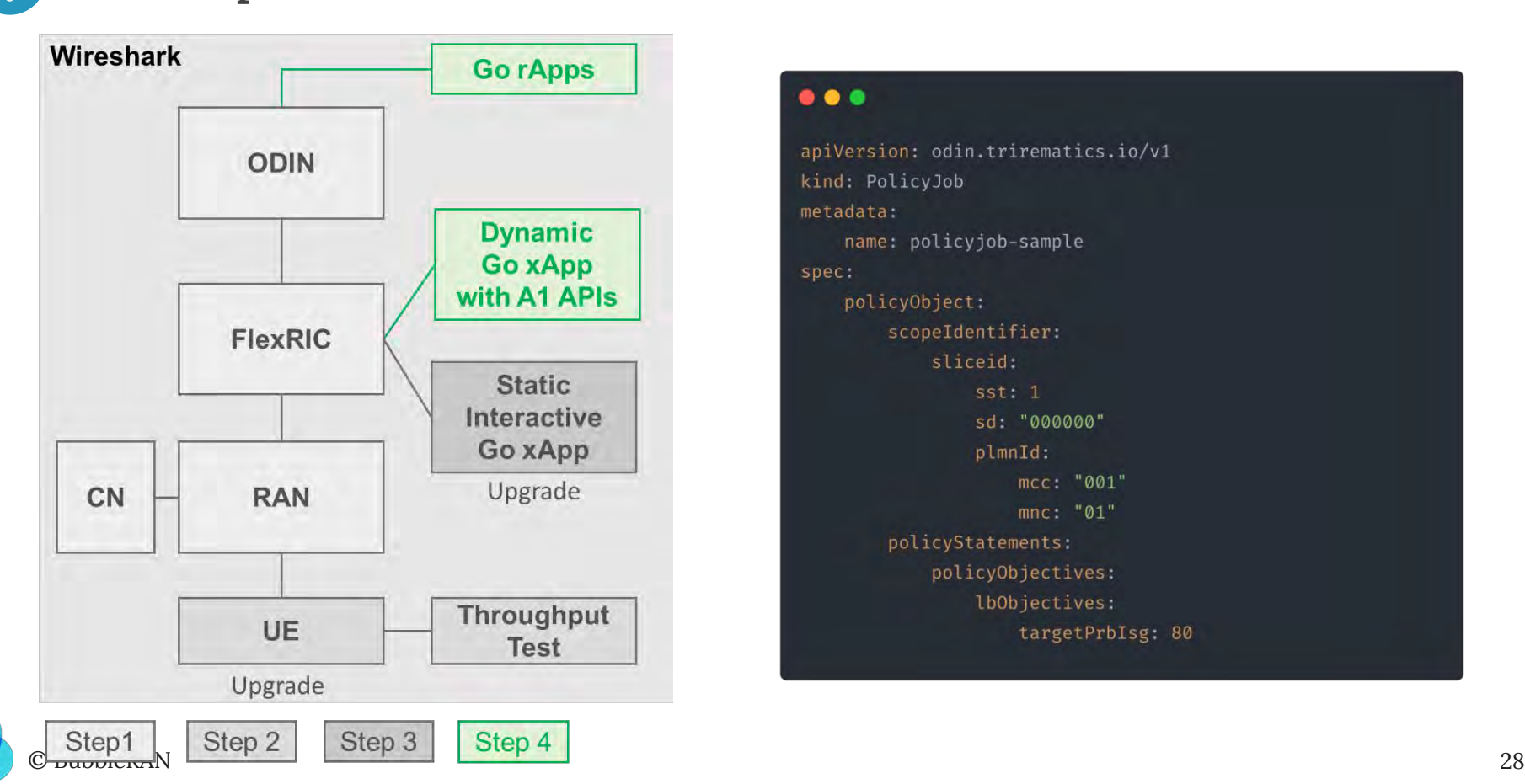

#### $\bullet\bullet\bullet$

apiVersion: odin.trirematics.io/v1 kind: PolicyJob metadata: name: policyjob-sample spec: policyObject: scopeIdentifier: sliceid:  $sst: 1$ sd: "000000" plmnId: mcc: "001"  $mnc: "01"$ policyStatements: policyObjectives: lbObjectives: targetPrbIsg: 80 04 - Step-4 Network

#### $\bullet$   $\bullet$

~/t9s/odin-dir/odin/rapp/go/rapp-max-prb-utlization ~/t9s/odin-dir/odin/rapp/go/rapp-slice-enforce

cli extract logs flex-policy.dynamicxapp-sample-policy-flexric.oai-sim

- ★ rApps and dynamic xApps
- $\star$  Policy 1 → Maximum PRB Utilization  $\Rightarrow$  Control Action 1 → RAN Slicing
- Association

★ Policy 2 → Slice Enforcement ⇒ Control Action 2 → RAN Slicing, User

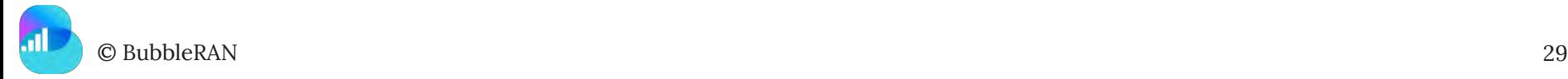

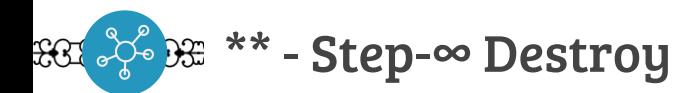

#### $\bullet\bullet\bullet$

cli remove network step-3.yaml terraform destroy -auto-approve

- $\star$  Remove the network
- ★ Release the infrastructure
- $\star$  View the costs

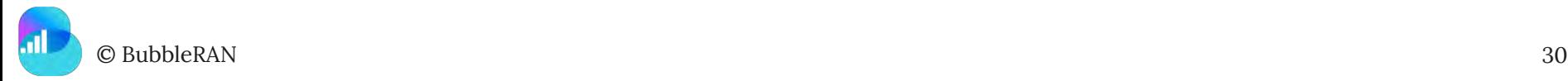

## *Short break 5 minutes*

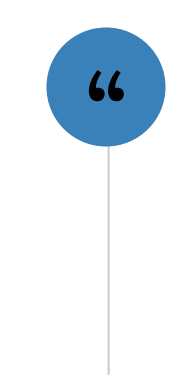

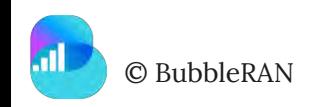

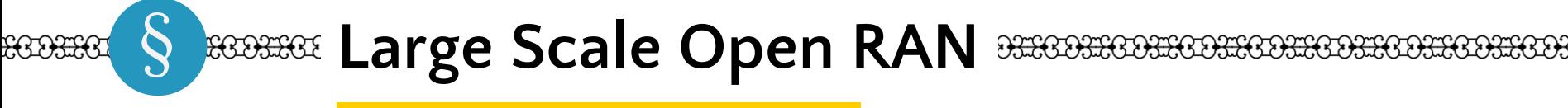

ORS Observability for large scale networks

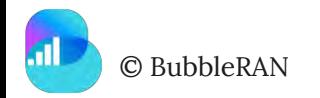

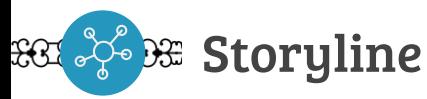

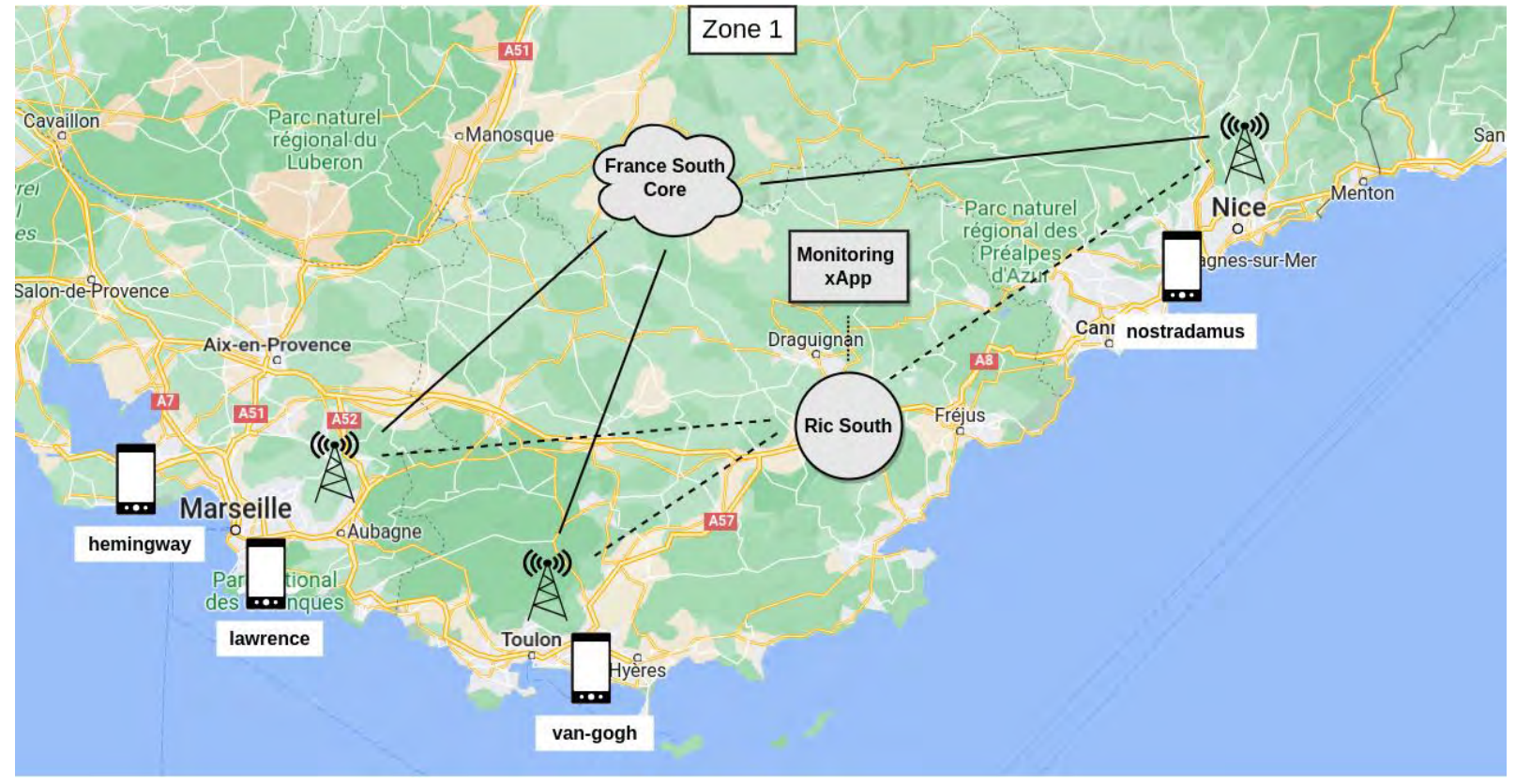

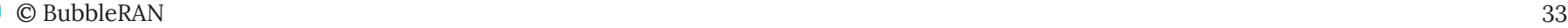

#### Storyline $\mathfrak{X}% _{T}=\mathfrak{X}_{T}\!\left( a,b\right) ,\ \mathfrak{X}_{T}=C_{T}\!\left( a,b\right) ,$

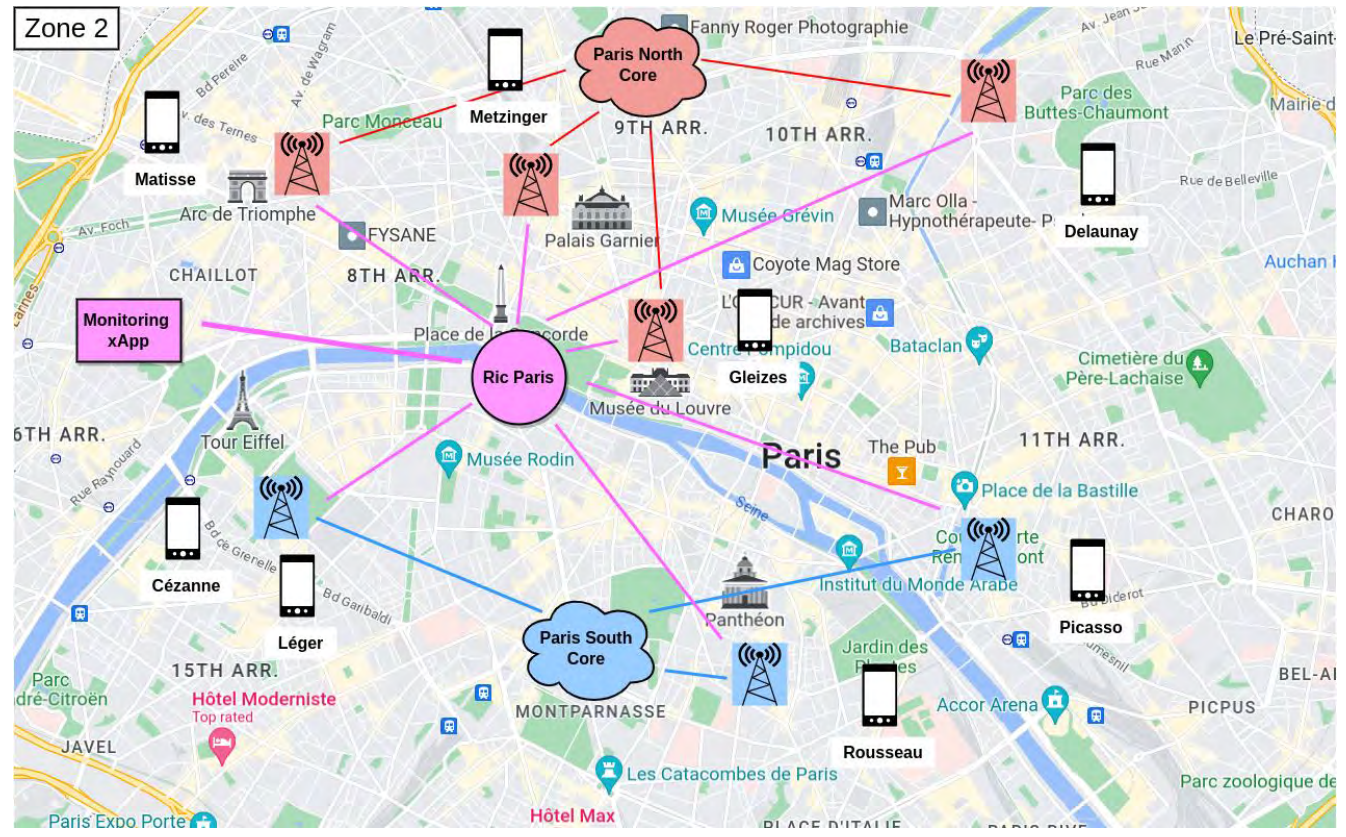

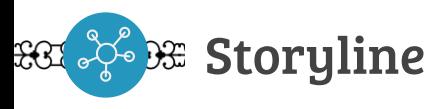

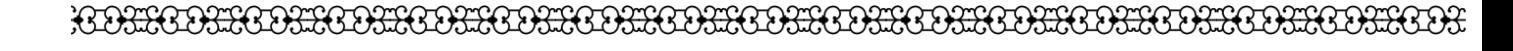

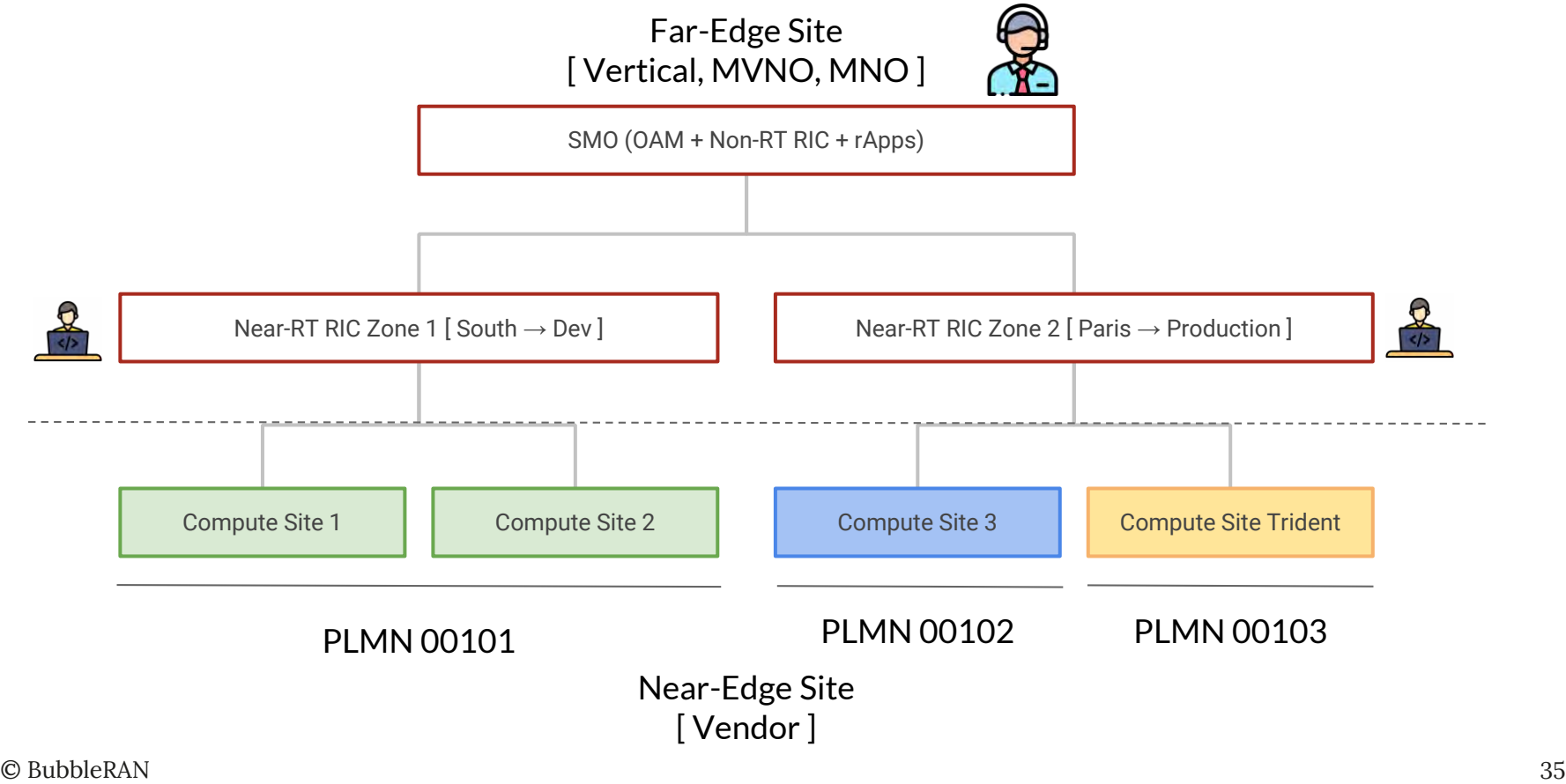

**BG** 36 BH Statistics

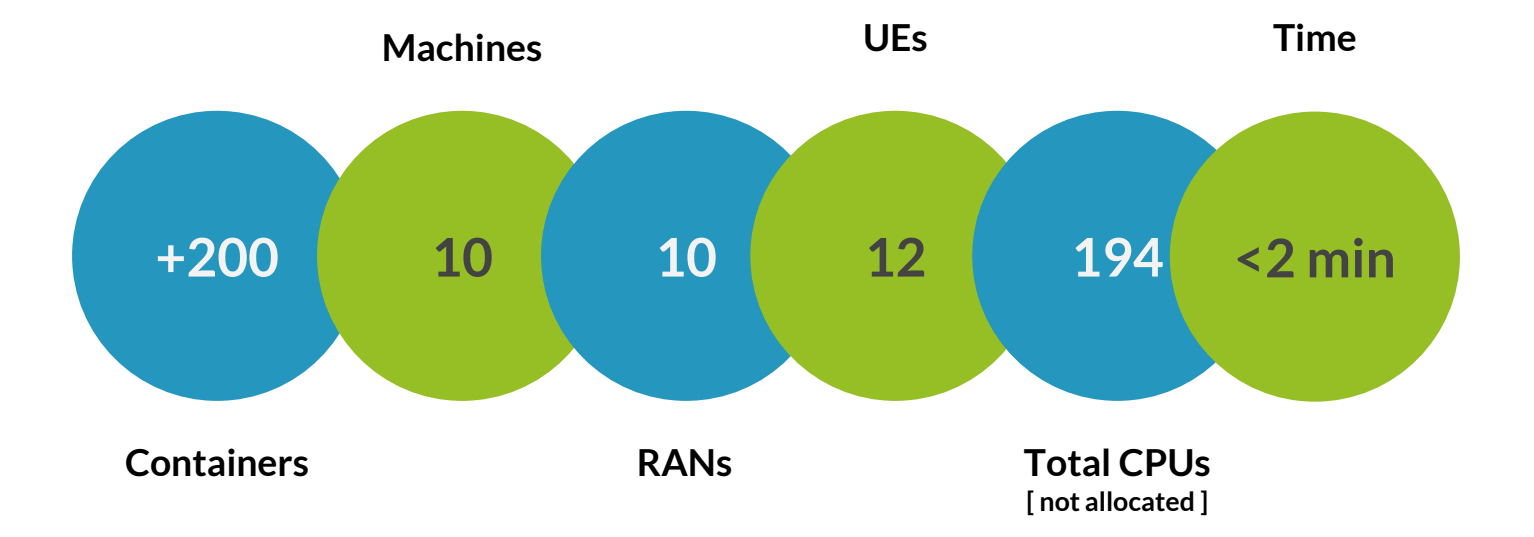

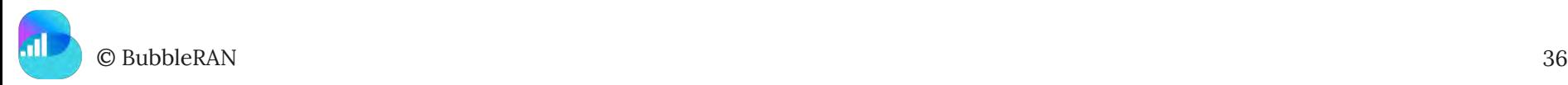

# *Open RAN enables management and control of such large networks by utilizing different range of xApps and rApps*

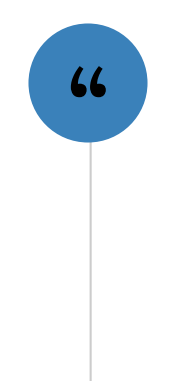

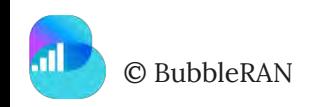

Ecosystem **xApp** *x***App** *rapp rApp rApp* 

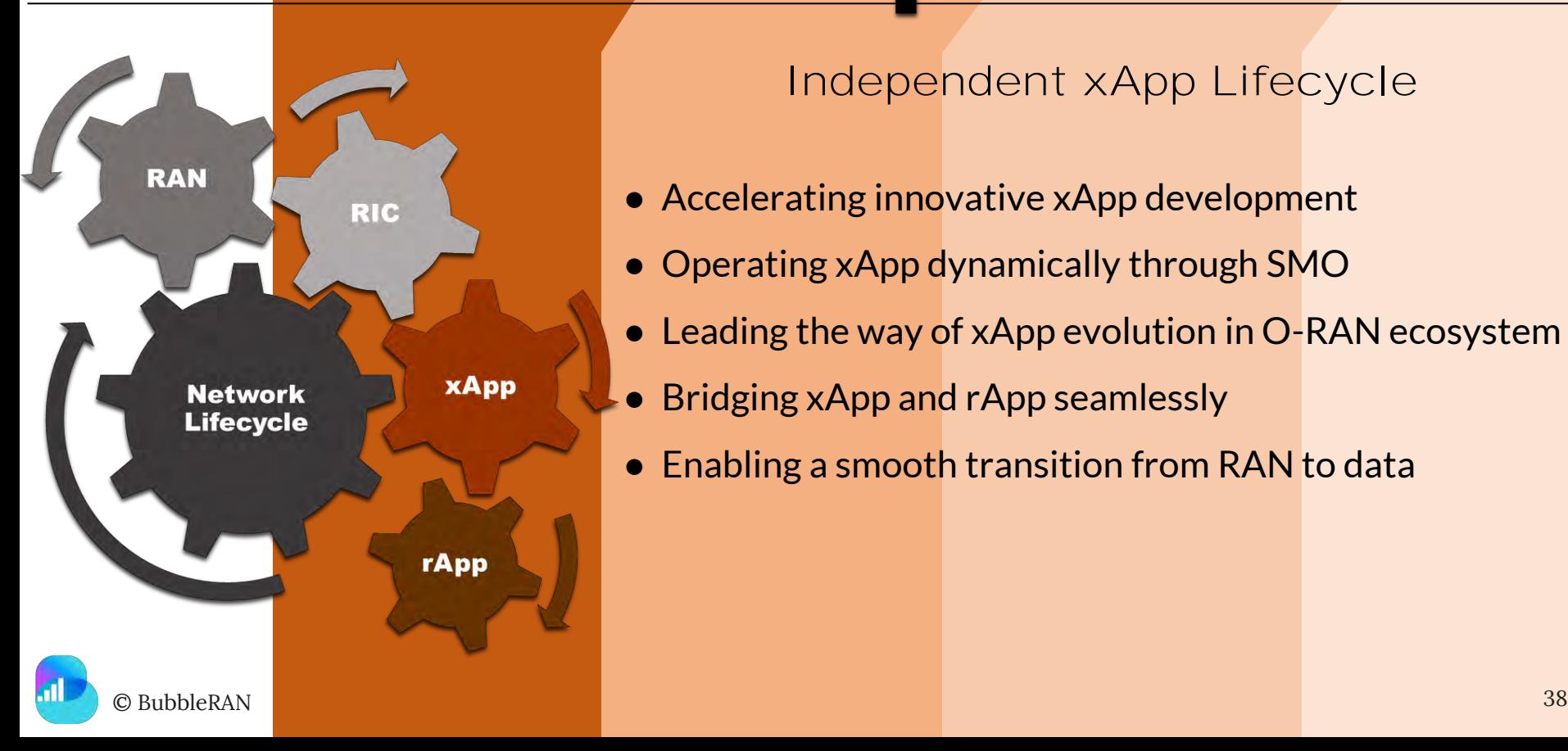

Open RAN

## Independent xApp Lifecycle

- Accelerating innovative xApp development
- Operating xApp dynamically through SMO
- Leading the way of xApp evolution in O-RAN ecosystem
- Bridging xApp and rApp seamlessly
- Enabling a smooth transition from RAN to data

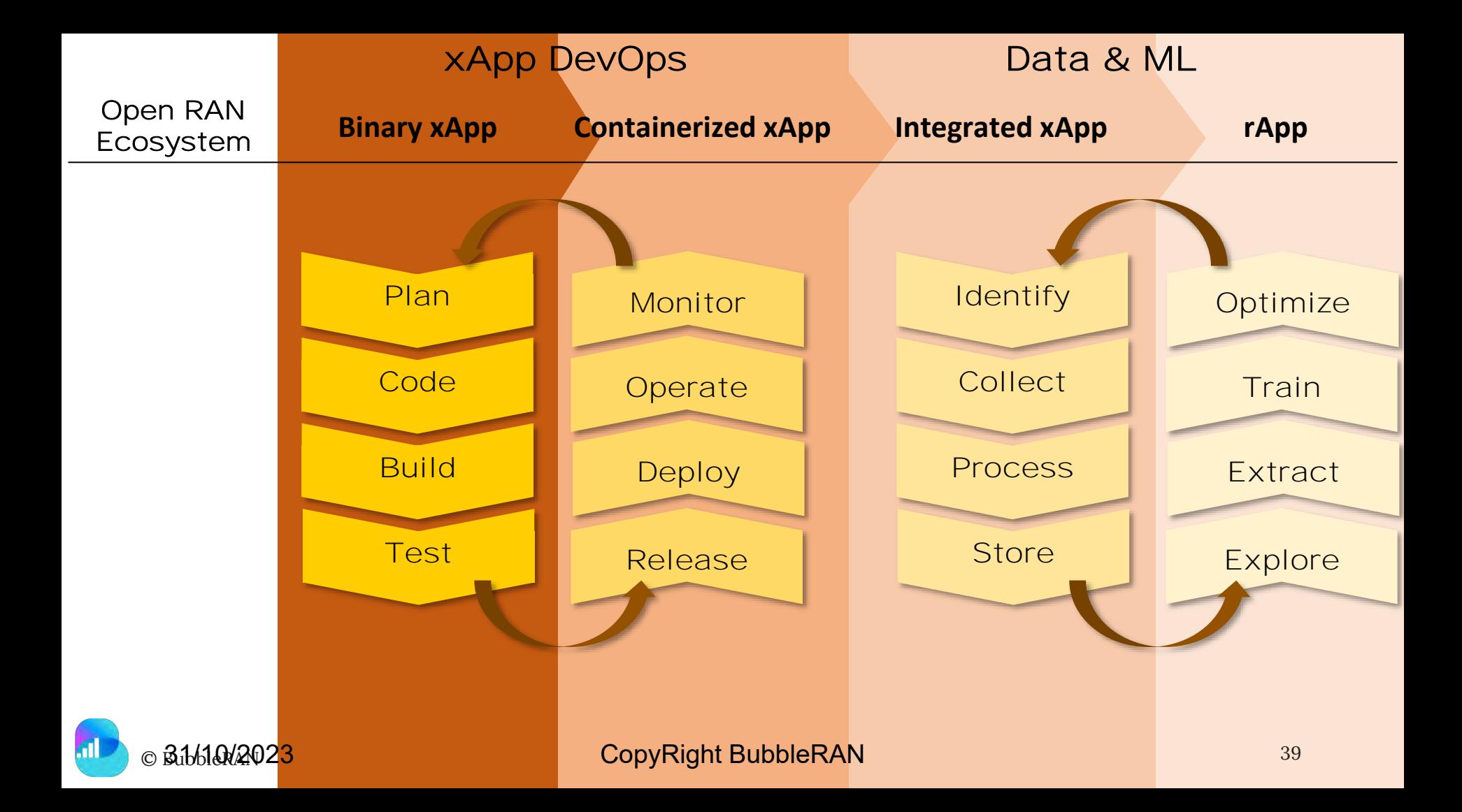

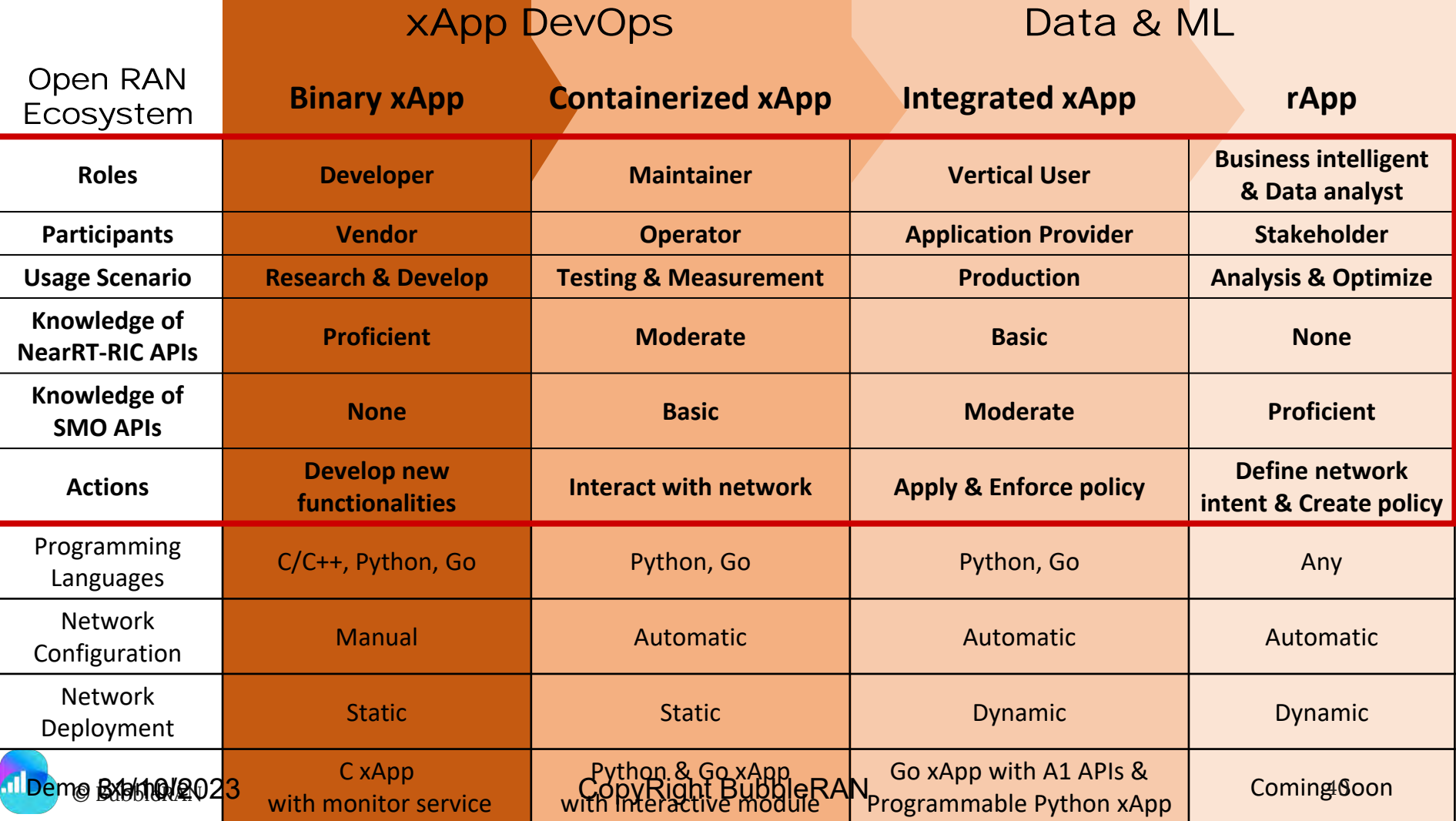

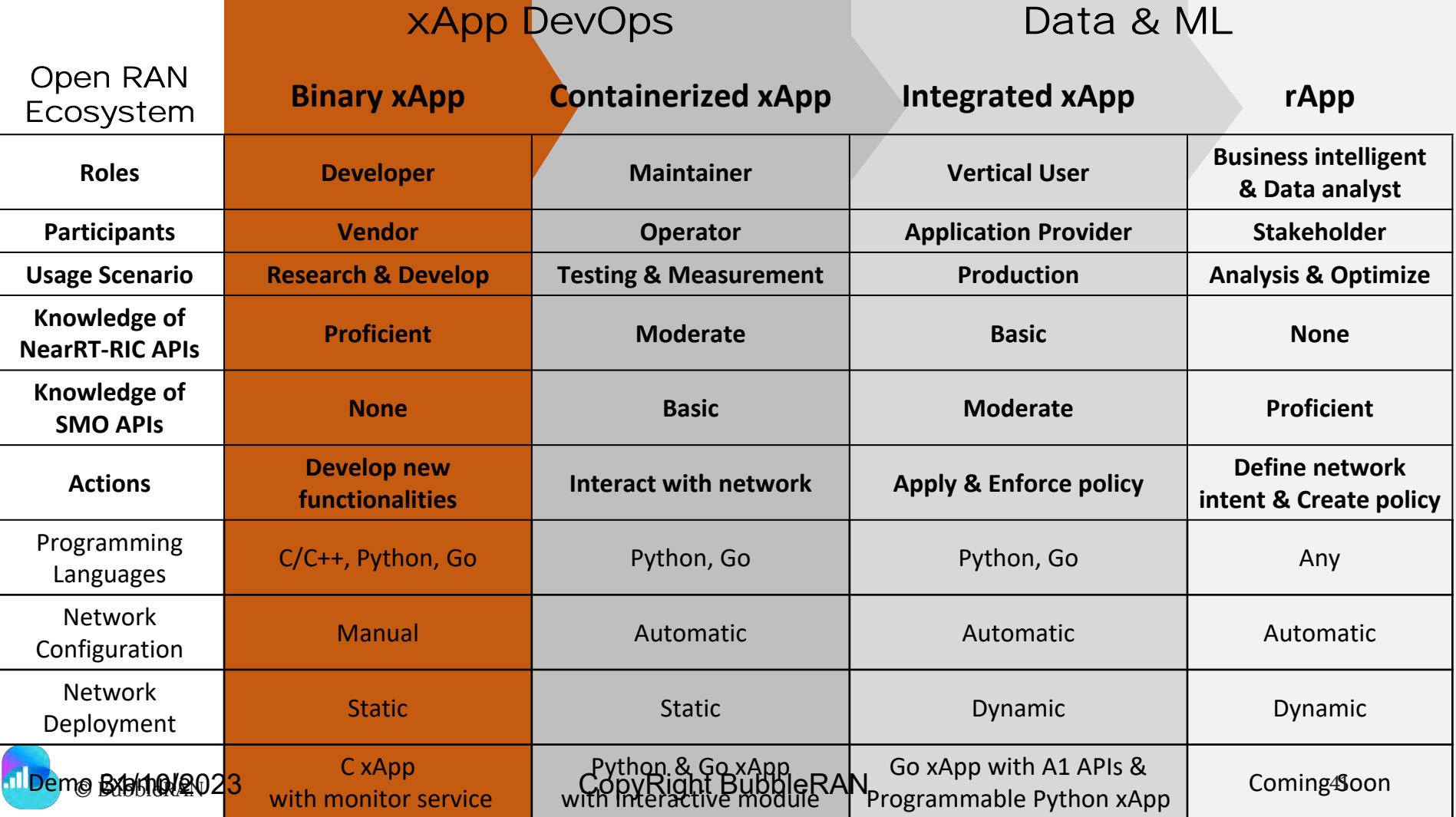

1. Develop xapp.c by using NearRT-RIC APIs provided by FlexRIC

// init arguments from .conf  $init$  fr  $args()$ 

// init connection with RIC init\_xapp\_api()

// get the list of connected E2-Nodes e2\_nodes\_xapp\_api()

// Write customized functions // ex: Call back funciton of each service model // ex: Action definition function of KPM SM

// send subscription request report\_sm\_xapp\_api()

// send subscription request delete rm\_report\_sm\_xapp\_api()

CopyRight BubbleRANstop the xApp<br>try\_stop\_xapp\_api() 42

## 2. Build xapp.c with SQLite3

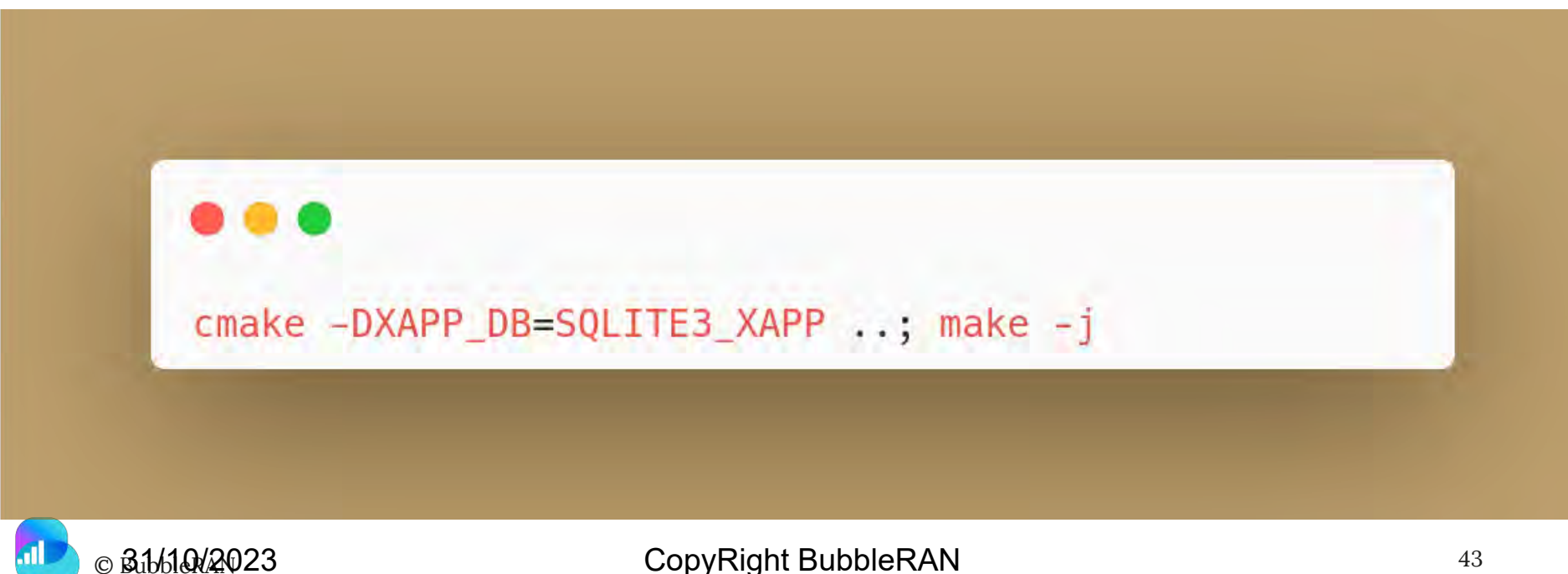

3. Get IP address and port number of existing RIC from the cluster

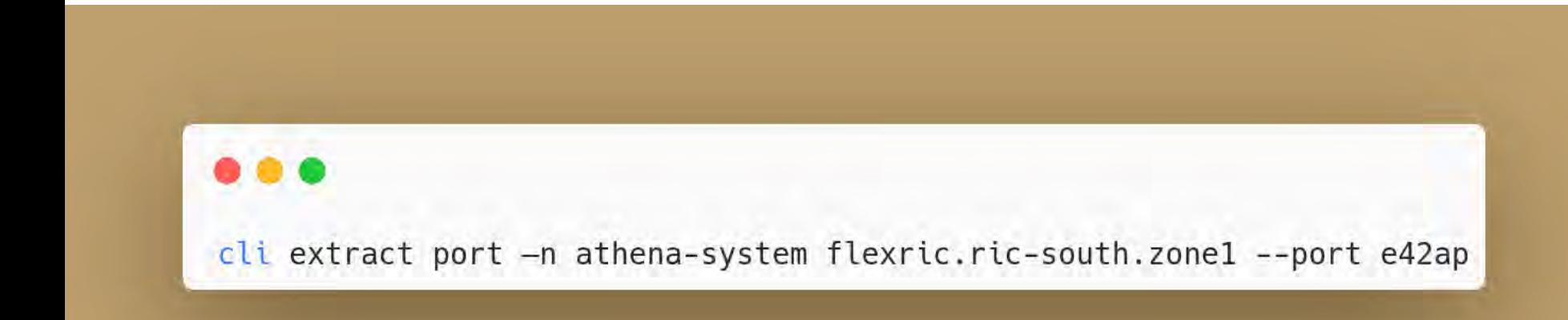

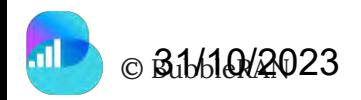

4. Configure xapp\_oran\_sm.conf

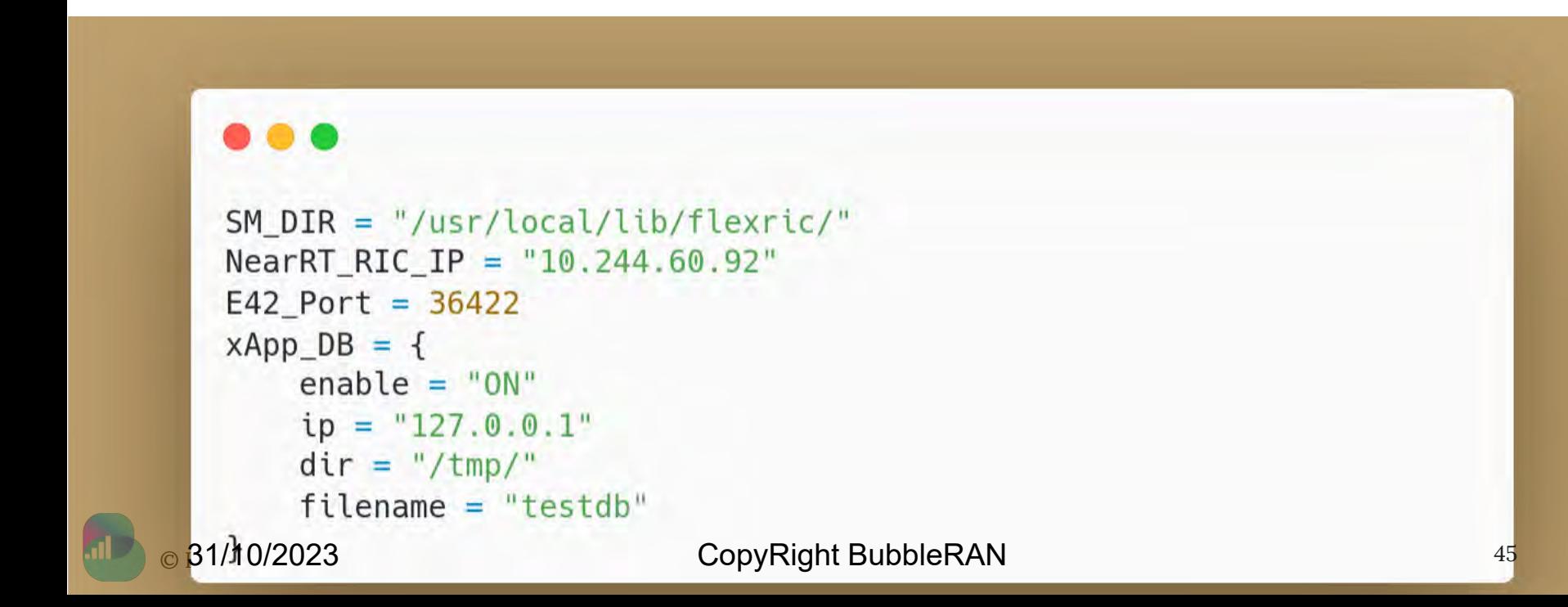

5. Run xApp

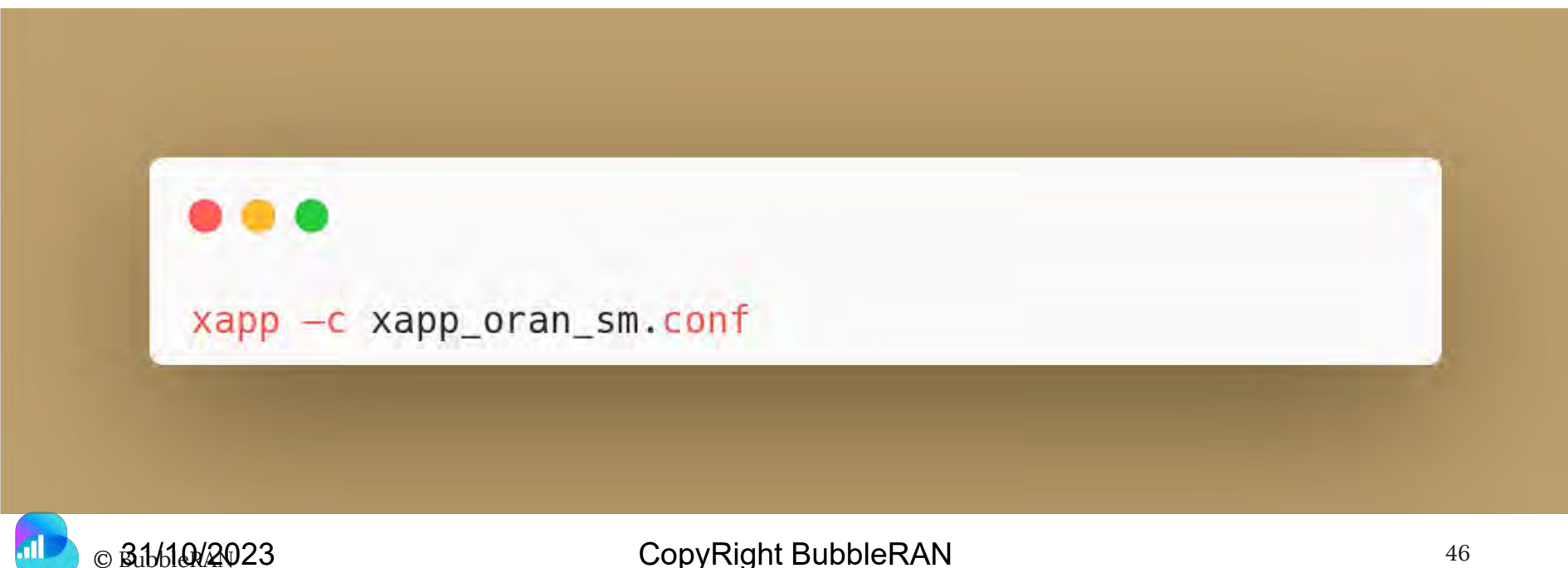

## 6. Run UEs throughput test

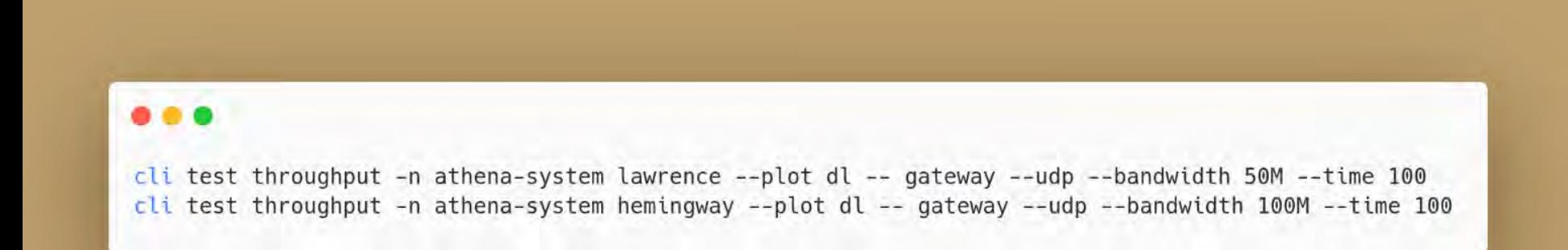

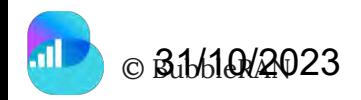

7. Open SQLite3 database to query the collected KPM data

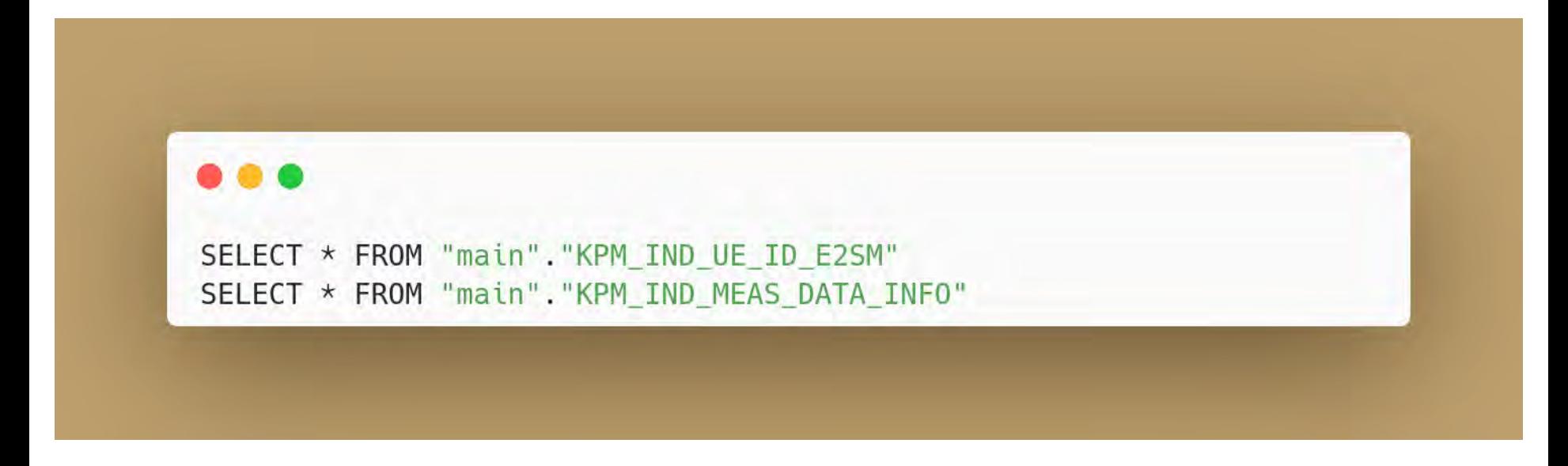

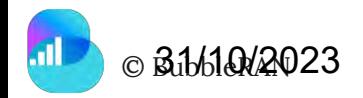

![](_page_48_Picture_173.jpeg)

1. Access to deployed running xApp

![](_page_49_Picture_2.jpeg)

cli cic -n athena-system interactive.interactive-xapp.zone2 run --follow -- python-xapp interactive

![](_page_49_Picture_4.jpeg)

1. Show the functionalities provided by xApp to do the testing

![](_page_50_Figure_2.jpeg)

![](_page_50_Picture_3.jpeg)

2. Strat xApp

![](_page_51_Picture_2.jpeg)

![](_page_51_Picture_3.jpeg)

### 3. Subscribe SM in E2-Node

>>> xapp.print\_funcs\_usage(xapp.subscribe\_sm)

# KPM SM >>> xapp.subscribe sm(E2Idx,xapp.ServiceModel.KPM,xapp.SubTimeInterval.ms1000,xapp.ex kpm actions gnb\_du) # Slice SM >>> xapp.subscribe\_sm(E2Idx,xapp.ServiceModel.SLICE,xapp.SubTimeInterval.ms10,0)

![](_page_52_Picture_5.jpeg)

### 4. Print subscribed SMs' stats

![](_page_53_Picture_2.jpeg)

# KPM SM >>> xapp.print\_kpm\_stats(E2Idx) >>> xapp.print\_kpm\_stats\_ue(E2Idx, UEIdx)

# Slice SM >>> xapp.print\_slice\_stats(E2Idx)

![](_page_53_Picture_5.jpeg)

### 4. Run UEs throughput tests

![](_page_54_Figure_2.jpeg)

cli test throughput -n athena-system cezanne --plot dl -- gateway --time 100 cli test throughput -n athena-system leger --plot dl -- gateway --time 100

![](_page_54_Picture_4.jpeg)

5. Print the slice configuration example

>>> xapp.print\_funcs\_usage(xapp.print\_slice\_conf)

# Add/modify slice >>> xapp.print\_slice\_conf(xapp.SliceType.ADDMOD, xapp.ex\_slice\_conf\_addmod\_nvs\_cap2) # Associate UE to slice >>> xapp.print\_slice\_conf(xapp.SliceType.ASSOC\_UE, xapp.ex\_slice\_conf\_assoc\_ue)

![](_page_55_Picture_5.jpeg)

## 6. Send control message

![](_page_56_Picture_2.jpeg)

![](_page_56_Picture_3.jpeg)

7. Modify the slice configuration and send control message

![](_page_57_Picture_2.jpeg)

# Modify slice configuration to assciate UE to another slice >>> xapp.ex slice conf assoc ue

>>> xapp.send\_slice\_ctrl(E2Idx, xapp.SliceType.ASSOC\_UE, xapp.ex\_slice\_conf\_assoc\_ue) >>> xapp.print\_slice\_stats(E2Idx)

![](_page_57_Picture_5.jpeg)

8. Open MySQL database to query the collected Slice data

![](_page_58_Figure_2.jpeg)

![](_page_58_Picture_3.jpeg)

![](_page_59_Picture_173.jpeg)

# **Integrated xApp Programmable Monitoring**

9. Deploy a monitoring job request to ODIN

![](_page_60_Figure_2.jpeg)

![](_page_60_Picture_3.jpeg)

![](_page_61_Picture_0.jpeg)

Programmable Monitoring - A need that starts 2020 <del>111001110011100111001</del>

**SUBJECT CATEGORIES** 

» Complex networks

» Sociology

» Geography

» Computational science

## OPEN A multi-source dataset of urban life in the city of Milan and the **Province of Trentino**

Gianni Barlacchi<sup>1,2,</sup>\*, Marco De Nadai<sup>2,\*</sup>, Roberto Larcher<sup>1</sup>, Antonio Casella<sup>1</sup>, Cristiana Chitic<sup>1</sup>, Giovanni Torrisi<sup>1</sup>, Fabrizio Antonelli<sup>1</sup>, Alessandro Vespignani<sup>3</sup>, Alex Pentland<sup>4</sup> & Bruno Lepri<sup>2</sup>

#### A comparative study for Time Series Explainability Methods for Identifying Root-Cause within software 5G network of SLA Violation Prediction in 5G Network

Pousali Chakraborty Marius Corici Fraunhofer FOKUS Institute Fraunhofer FOKUS Institute Frat Kaiserin-Augusta-Allee 31, 10589, Kaiserin-Augusta-Allee 31, 10589, Kaiser Berlin, Germany Berlin, Germany pousali.chakraborty@fokus.fraunhofer.de marius-iulian.corici@fokus.fraunhofer.de thomas.m Ahmad Terra,\*, Rafia Inam\*, Sandhya Baskaran<sup>†</sup>, Pedro Batista\*, Ian Burdick<sup>†</sup>, Elena Fersman\* \*Ericsson Research, Research Area AI, Ericsson AB, Sweden, <sup>†</sup>Ericsson Research, Ericsson India Pvt. Ltd., India, <sup>‡</sup>BMAS Automation and AI, Ericsson Inc., USA, (firstname.lastname) @ericsson.com

- Even for the same scenario, optimal learner of A **does not** translate to optimal of A'.
- We couldn't collect data on the "real" testbed like big labs, stick to this 2011 dataset...

![](_page_62_Picture_0.jpeg)

- 1) Get ALL the data you want, **plus programmability**, in the simplest way.
- 2) Worry-free about Multi-source Schema & Scaling: Reliability + FDW + S3.
- 3) Beyond Jupyter Notebooks into Production: SRE + Streamer.

![](_page_62_Figure_5.jpeg)

![](_page_63_Picture_0.jpeg)

- ★ Programmable Monitoring as simple as Copy-and-Paste.
- ★ **Lake, act 1**: PromQL for EZ Visualization (network monitoring).
- ★ **Lake, act 2**: SQL for Precise Data Analysis (machine learning).

★ *Will Python dynamicity affect our performance?* Testing FlexMon at Scale. **Hint**: 4x Wikipedia at ½ Latency.

![](_page_63_Picture_5.jpeg)

## Today's Agenda and Speakers

#### **Part 1 (45 minutes)**

- 1. Open RAN Studio: Features and Bronze Release Notes
- 2. Non-RT RIC: Architecture and rApps call flow
- 3. OAM: How to design and deploy a 5G Open RAN network on GKE

**Break (5 minutes)**

#### **Part 2 (45 minutes)**

- 1. xApp lifecycle: RAN slicing use-cases
- 2. Data Analytics: Large-scale 5G Open RAN deployment
- 3. DevOps xApp: Interactive xApp
- 4. Observability: Data flow processing
- 5. Guest Demo (10 minutes)
	- a. Interoperability between Open RAN Studio and OSC DU
- 6. Closing remarks and Q&A (10 minutes)

![](_page_64_Picture_14.jpeg)

![](_page_64_Picture_15.jpeg)

**Alireza** *BubbleRAN Product Manager*

**Ilias** *Eurecom SMO expert*

![](_page_64_Picture_18.jpeg)

![](_page_64_Picture_19.jpeg)

![](_page_64_Picture_20.jpeg)

**Chieh-Chun** *Eurecom RIC expert*

**Khoa** *Eurecom Data Scientist*

**Ian** *NTUST-BMWLab PhD student*

![](_page_64_Picture_24.jpeg)

## **B& Closing Remarks**

- ◉ **Open RAN Mini-Series are a forum to share knowledge and foster academia-industry collaboration** 
	- We value your feedback to improve the quality, format and the content of upcoming series
- ◉ **To this end, Open RAN Studio platform is designed with the following objectives**
	- 1. Empower communities and organizations to accelerate the adoption of modern technologies
	- 2. Solid ground for tutoring the next generation researchers and engineers
	- 3. Reproducible/verifiable and consistent outcomes for teaching and research
	- 4. Affordable and accessible means for education and research
	- 5. Opening new possibilities and dimensions via multi-disciplinary research

![](_page_65_Picture_10.jpeg)

**Linkedin:** <https://www.linkedin.com/company/bubbleran> **Youtube:** <https://www.youtube.com/@bubbleran>

68

**"**

*Q & A*

#### **[Feedback](https://docs.google.com/forms/d/e/1FAIpQLSdAggQdQw1ez45Zw9wni8Vdp5C31448FkUx3QZ7O1kCy6rrUA/viewform)**

© BubbleRAN

![](_page_66_Picture_3.jpeg)

<https://bubbleran.com/products/mx-ors/>